# **ANEXOS**

#### **Anexos IV**

### **IV Anexo 1. Especificación de Requisitos según el estándar de IEEE 830 IEEE Std. 830-1998**

#### **IV.1 Introducción**

La especificación de requisitos es la parte principal para el inicio del desarrollo de software, debido a que se especifican todos los requerimientos del usuario mediante métodos de entrevistas y encuestas con un futuro objetivo de mejorar y añadirle al software nuevas funcionalidades al momento de su desarrollo basándose en los requisitos solicitados.

#### **IV.1.1Propósito**

Su principal objeto es definir de manera clara y precisa todas las funcionalidades y restricciones del sistema de aplicación, para implementar dentro de la sociedad en general. Este documento está enfocado a la comunicación entre las partes implicadas en el proyecto del desarrollo de software: dueños de restaurantes, empleados en general de los restaurantes, personas que se encuentren el en departamento de Tarija, ya sean ciudadanos o turistas. Esta especificación está sujeta a revisiones por parte del grupo de trabajo y por el tutor del proyecto, así que vale decir que de este documento se recogerán varias versiones hasta que esté aprobado totalmente. Una vez aprobado servirá de base para el desarrollo del nuevo sistema.

### **IV.1.2 Ámbito del sistema**

La idea principal del sistema está enfocada en la Implementación mediante el uso de sistemas de información geográfica para la clasificación gastronómica, búsqueda y ubicación de restaurantes en el departamento de Tarija

El sistema tendrá una lista de todos los restaurantes agendados con sus respectivos menús y clasificaciones; el cliente tendrá la opción también de escoger un plato que desee según recomendaciones o clasificación y en que restaurant dependiendo de lo que el cliente está buscando o donde lo está buscando.

El sistema no realizará pedidos ni reservas solo estará enfocado a la recomendación de los restaurantes según clasificación gastronómica

#### **IV.1.3 Definiciones, acrónimos y abreviaturas**

#### **Definiciones:**

- Menús Comida que ofrece un restaurante por un precio fijo, con posibilidad limitada de elección de platos.
- Personalizado Referirse o hacerse alusión a una persona o a un grupo de personas en particular, en si es dar carácter personal a algo.
- Gastronómico Conjunto de conocimientos y actividades que están relacionados con los ingredientes, recetas y técnicas de la culinaria así como con su evolución histórica.
- Registro Documento donde se relacionan ciertos acontecimientos o cosas; especialmente aquellos que deben constar permanentemente de forma oficial.
- Gestión Acción o trámite que, junto con otros, se lleva a cabo para conseguir o resolver una cosa.
- Implementación ejecución u/o puesta en marcha de una idea programada, ya sea, de una aplicación informática, un plan, modelo científico, diseño específico, estándar, algoritmo o política. ... En ciencias políticas, la implantación se refiere al cumplimiento de la política pública.
- Plataforma Es un sistema que sirve como base para hacer funcionar determinados módulos de hardware o de software con los que es compatible.

redistritación El término indica la plasmación exacta de unos límites en relación con una localización. Así, es posible delimitar un terreno estableciendo alguna demarcación con la intención de clarificar a quién pertenece.

#### **Acrónimos:**

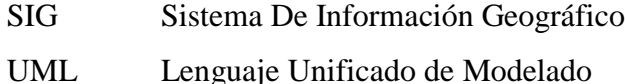

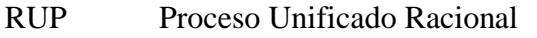

IEEE Instituto de Ingeniería Eléctrica y Electrónica

# **IV.1.4 Referencias**

- Especificación de Requisitos según el estándar de IEEE 830 IEEE Std. 830-1998 22 de octubre de 2008
- Departament d'Informàtica Universitat Jaume I E78. INGENIERÍA DEL SOFTWARE 5º CURSO DE INGENIERÍA INFORMÁTICA 2000-2001
- Ingeniería de Software Pressman.
- <https://es.thefreedictionary.com/implementaci%C3%B3n>

# **IV.1.5 Visión general del documento**

Este documento consta de tres secciones. Esta sección es la introducción y proporciona una visión general del ERS. En la sección 2 se da una descripción general del sistema, con el fin de conocer las principales funciones que debe realizar, los datos asociados y los factores, restricciones, supuestos y dependencias que afectan al desarrollo, sin entrar en excesivos detalles. En la sección 3 se definen detalladamente los requisitos que debe satisfacer el sistema.

# **IV.2 Descripción general**

En la presente sección se presenta una descripción a alto nivel del sistema. Se presentarán las principales áreas de negocio a las cuales el sistema debe dar soporte, las funciones que el sistema debe realizar, la información utilizada, las restricciones y otros factores que afecten al desarrollo del mismo.

# **IV.2 .1Perspectiva del producto**

El sistema en esta versión tendrá una interacción con google mapas pudiendo localizar cualquier dirección con el objetivo de facilitar al usuario llegar a la ubicación deseada localizando un punto de origen y otro de destino ubicados espacialmente para que trace la ruta más adecuada.

El programa no solo despliega un mapa con la ruta. También ofrece punto por punto todos los desvíos y distancias que el usuario podrá trazar. Además, se podrá ver cualquier mapa en fotografías de satélite.

### **IV.2 .2 Funciones del producto**

En términos generales, el presente sistema, deberá proporcionar soporte a las siguientes opciones de información:

- Mantenimiento y Gestión de las listas de registros de restaurantes con sus respectivos menús.
- Elaboración de videos publicitarios acerca de la información geográfica de los restaurantes.
- Tendrá un módulo de búsquedas gastronómicas y acceso de ubicación geográfico de los restaurantes.
- Se tendrá datos actualizados de los restaurantes que accedan a formar parte del sistema y que estén dispuestos a publicitar, socializar y comerciar con los usuarios

# **IV.2 .3 Características del producto y del usuario**

Para los usuarios de este sistema será fácil familiarizarse con el uso del presente proyecto ya que tendrá un registro personalizado y de fácil comprensión, que la mayoría de las personas conocen su funcionamiento será web por lo cual se deberá tener un navegador de internet para su ejecución, será un dispositivo multiplataforma el cual funcionará ya sea en un computador o en dispositivos móviles. Será un sistema conectado en un servidor que estará en constante mantenimiento. Tendrá una interfaz sencilla e intuitiva, que no exija gran tiempo para su aprendizaje, a la vez sea lo suficientemente potente para que el usuario pueda hacer aquello que necesita.

### **IV.2 .4Restricciones**

El sistema presentara las siguientes restricciones:

- Solo estará disponible en el idioma español
- Funcionará solo si existe una conexión a internet
- La información del sistema deberá estar concentrada en un único servidor
- El sistema no podrá realizar reservas, pedidos ni entregas
- Si faltan recursos ya sea del cliente o del servidor, el rendimiento del sistema puede degradarse.

# **IV.2 .5Suposiciones y dependencias**

# **IV.2 .5.1Suposiciones**

- Todas las presentaciones de los módulos serán de acuerdo a calendario.
- Existirá un seguimiento continuo en la ejecución del proyecto.
- El ejecutable a entregar podrá ser revisado bajo cualquier plataforma y cualquier sistema operativo mientras exista una conexión a la internet.
- Será un sistema multiplataforma.
- Se conocerán las herramientas necesarias para la ejecución del proyecto.
- Los clientes darán un correcto uso al sistema.
- existirán cambios mínimos en el desarrollo del proyecto.

# **IV.2 .5.2Dependencias**

- Dependerá principalmente en que un servidor se encuentre siempre activo, para su posterior conexión a internet y de esa manera realizar las respectivas consultas al sistema.
- Tendrá una utilidad con google mapas ya que se aprovechará la función de ubicar al cliente en un punto de origen y guiarlo a su destino ya que también ofrece punto por punto todos los desvíos y distancias el cliente podrá seguir.
- Otro punto a tomar en cuenta es q se dependerá en gran proporción a que los restaurantes deberán estar dispuestos a brindar su información y a ser partícipes del sistema.

# **IV.2 .6 Requisitos futuros**

- Los usuarios podrán acceder al sistema estén conectados o no a la internet
- Se implementarán módulos que permitan realizar reservas y pedidos en el sistema

 El sistema estará implementado en dos o más servidores con el objetivo de que siempre este en servicio

### **IV.3 Requisitos específicos**

Todo requisito aquí especificado describirá comportamientos externos del sistema de manera precisa y a un nivel de detalle suficiente como para permitir a los diseñadores diseñar un sistema que satisfaga estos requisitos.

El documento debería ser perfectamente legible por personas de distintas formaciones interesadas en el uso del sistema.

#### **IV.3.1 Interfaces externas**

#### **IV.3.1.1Interfaces de usuario**

La interfaz de usuario estará orientada en menús con submenús y pantallas modales, el manejo del programa se realizará a través del teclado y ratón en caso de manejarlo en la computadora, pero en general se manejará desde el touch de la pantalla de un celular o una Tablet.

#### **IV.3.1.2 Interfaces de hardware**

No se especificará ninguna interfaz de hardware

### **IV.3.1.3 Interfaces de software**

La interfaz de software estará configurada en un servidor, ofreciendo diferentes servicios a diferentes grupos de usuarios dentro de la cual deberán conectarse con un navegador web.

El sistema estará desarrollado en el lenguaje de programación "java", y será diseñado con una base de datos en "postgres sql". Al ser un sistema web no se requerirá ningún sistema operativo en específico ya que se ejecutará en cualquier plataforma

#### **IV.3.1.4 Interfaces de comunicación**

No se especificará ninguna interfaz de comunicación

#### **IV.3.2 Funciones**

#### **IV.3.2.1 Gestión administradores del sistema**

RF001. La adición de un nuevo administrador en el sistema:

Mediante una interfaz gráfica se pedirán los datos correspondientes de cada usuario. El cual deberá completar de forma correcta e íntegra cada campo de información que se le pida. Una vez hecho esto, se comprobará que todos los campos son correctos y que están todos rellenos y podrá ser guardado y almacenado en la base de datos.

RF002. Podrá modificar la información almacenada de cada administrador.

El usuario, mediante una interfaz gráfica, obtendrá una lista con usuarios dados de alta y elegirá aquel que quiera modificar. El usuario deberá completar de forma correcta e íntegra cada campo de información que se le pida. Una vez hecho esto, se comprobará que todos los campos son correctos y que están todos rellenos y que los datos introducidos no existan en el fichero.

RF003. Podrá inhabilitar a los administradores en el registro.

Se obtendrá una lista con todos los usuarios dados de alta y se elegirá aquel usuario que quiera hacerse un borrado lógico del sistema previo a un mensaje de confirmación de eliminación.

RF004. Podrá habilitar a los administradores en el registro.

Se obtendrá una lista con todos los usuarios dados de baja y se elegirá aquel usuario que desee ser habilitado en el sistema previo a un mensaje de confirmación.

#### **IV.3.2.2 Gestión restaurantes**

RF005. La adición de un nuevo restaurante en el sistema:

Mediante una interfaz gráfica se pedirán los datos correspondientes de cada restaurante. El cual deberá completar de forma correcta e íntegra cada campo de información que se le pida. Una vez hecho esto, se comprobará que todos los campos son correctos y que están todos rellenos y podrá ser guardado y almacenado en la base de datos.

RF006. Podrá modificar la información almacenada del restaurante.

El usuario, mediante una interfaz gráfica, obtendrá una lista con los restaurantes dados de alta y elegirá aquel que quiera modificar. El usuario deberá completar de forma correcta e íntegra cada campo de información que se le pida. Una vez hecho esto, se comprobará que todos los campos son correctos y que están todos rellenos y que los datos introducidos no existan en el fichero.

RF007. Podrá inhabilitar restaurante en el registro.

Se obtendrá una lista con todos los restaurantes dados de alta y se elegirá aquel restaurante que quiera hacerse un borrado lógico del sistema previo a un mensaje de confirmación de eliminación.

RF008. Podrá habilitar restaurantes en el registro.

Se obtendrá una lista con todos los restaurantes dados de baja y se elegirá aquel restaurante que desee ser habilitado en el sistema previo a un mensaje de confirmación.

#### **IV.3.2.3 Modulo visitas**

RF009. Consultas de restaurantes al mapa geográfico del sistema:

Mediante una interfaz gráfica se mostrará los datos correspondientes de cada restaurante geográficamente con ubicación del usuario en caso de que tenga en el móvil la opción de "ubicación" activada. Una vez hecho esto, se visualiza la descripción del restaurante con todas sus características y se comprobará que todos los campos son correctos para guiar al cliente a la ubicación del restaurante.

RF0010. Consultas de gastronomía al mapa geográfico del sistema:

Mediante una interfaz gráfica se mostrará los datos correspondientes de todos los platos gastronómicos disponibles en el mapa geográfico con ubicación del usuario en caso de que tenga en el móvil la opción de "ubicación" activada. Una vez hecho esto, se visualiza la descripción del restaurante con todas sus características y se comprobará que todos los campos son correctos para guiar al cliente a la ubicación del restaurante.

RF0011. Consultas de valoraciones al mapa geográfico del sistema:

Mediante una interfaz gráfica se mostrará los datos correspondientes de todos los restaurantes mejor valorados o con mejores comentarios que estén disponibles en el mapa geográfico con ubicación del usuario en caso de que tenga en el móvil la opción de "ubicación" activada. Una vez hecho esto, se visualiza la descripción del restaurante con todas sus características y se comprobará que todos los campos son correctos para guiar al cliente a la ubicación del restaurante.

#### **IV.3.2.4 Módulo consultas menús**

RF0012. Consultas de menús de platos del sistema:

Mediante una interfaz gráfica se mostrarán los datos correspondientes de todos los platos gastronómicos que tienen todos los restaurantes. Una vez hecho esto, se visualiza la descripción del restaurante con todas sus características y se comprobará que todos los campos son correctos para guiar al cliente a la ubicación del restaurante.

#### **IV.3.2.5 Reportes**

RF0013. Generar reportes de restaurantes.

Se obtendrá una lista con todos los restaurantes registrados en el sistema con una descripción específica.

RF0014. Generar reportes de administradores.

Se obtendrá una lista con todos usuarios que administra el sistema que estén registrados, con una descripción especifica.

RF0015. Generar reportes de menús de platos.

Se obtendrá una lista con todos los menús de los platos según clasificación registrados en el sistema con una descripción específica.

# **IV.3.3 Requisitos de rendimiento**

El sistema a desarrollar estará instalado en un servidor con su base de datos en la cual soportará transacciones y consultas diarias, el servidor estará en servicio todo el día, también proporcionará reportes de los restaurantes registrados con sus descripciones.

El sistema tendrá una base de datos normalizada para una correcta manipulación de datos en los cual se guardarán los datos de usuarios y restaurantes

### **IV.3.4 Restricciones de diseño**

El proyecto a realizar solo será un prototipo para comprender cómo funciona el sistema que será probado previamente y tendrá versiones previas para mejorar la calidad del software

### **IV.3.5Atributos de sistema**

El sistema será de fácil comprensión y utilización, tendrá un mapa digitalizado. El principal requisito para los usuarios del sistema es que puedan trabajar con computadoras para manipular la base de datos de manera básica, así como que posean algún conocimiento geográfico o cartográfico para que puedan usarlos en el proceso de redistritación.

### **IV.3.6 Otros requisitos**

No existen requisitos nuevos por el momento solo los que ya fueron explicados con anterioridad

### **IV Anexo 2. Encuesta**

# **Encuesta para la determinación a cerca de la implementación de un sistema de búsqueda de restaurantes en Tarija**

La presente encuesta es una recopilación de datos para determinar si es necesaria la implementación de un sistema web que optimice las búsquedas de restaurantes para la ciudad de Tarija

R:

2. Situación familiar

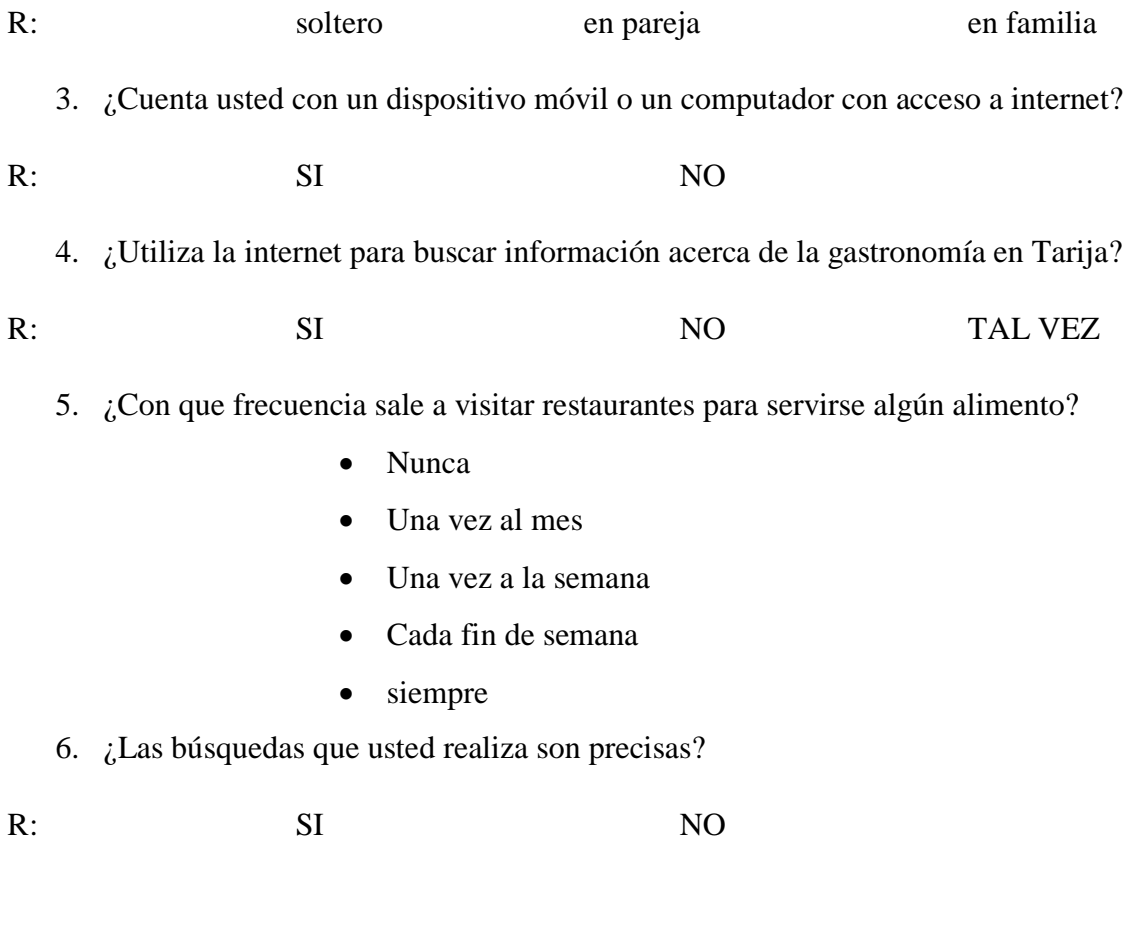

7. ¿Conoce usted la ubicación de restaurantes en el departamento de Tarija?

- De todos
- De su mayoría
- Algunos cuantos
- Ninguno

8. ¿Conoce usted los precios que ofrecen los menús de cada restaurante?

- De todos
- De su mayoría
- Algunos cuantos
- ninguno
- 9. ¿A la hora de escoger un restaurante, cual es el factor más importante en su decisión?
	- Precio
	- Servicio
	- Ubicación
	- Valoración
	- Ambiente agradable
	- Todos
- 10. ¿Le parecería conveniente que existiera algún sistema web que facilite las búsquedas gastronómicas en Tarija?
	- Me encanta la idea
	- Me parece interesante
	- No me interesa
- 11. ¿Le gustaría informarse de promociones y descuentos a cerca de los restaurantes en un sistema web?
	- Me encanta la idea
	- Me parece interesante
	- No me interesa
- 12. ¿Considera necesaria la implementación de un sistema web para la optimización en búsquedas de restaurantes y platos típicos en Tarija?

SI NO TAL VEZ

### **Tabulación de datos**

Encuestas realizadas a 74 personas en la Provincia Cercado mediante la herramienta de google formularios

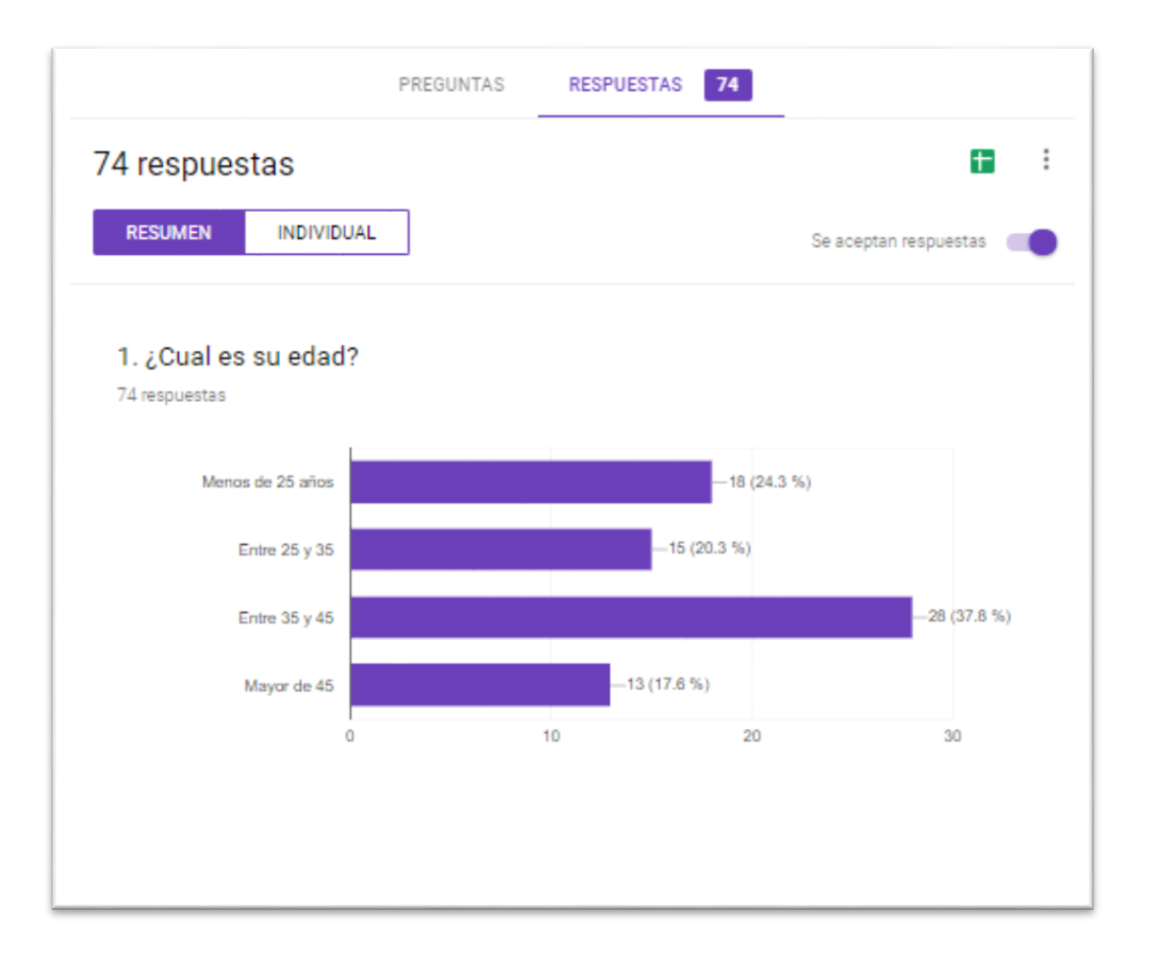

El análisis rescatado del gráfico nos da a conocer que un 24.3% de las personas encuestadas es menor a los 25 años de edad, un 20.3% está entre 25 y 35 años de edad, un 37.8% está entre 35 y 45 años de edad y un 17.6% de las personas entrevistadas es mayor a los 45 años.

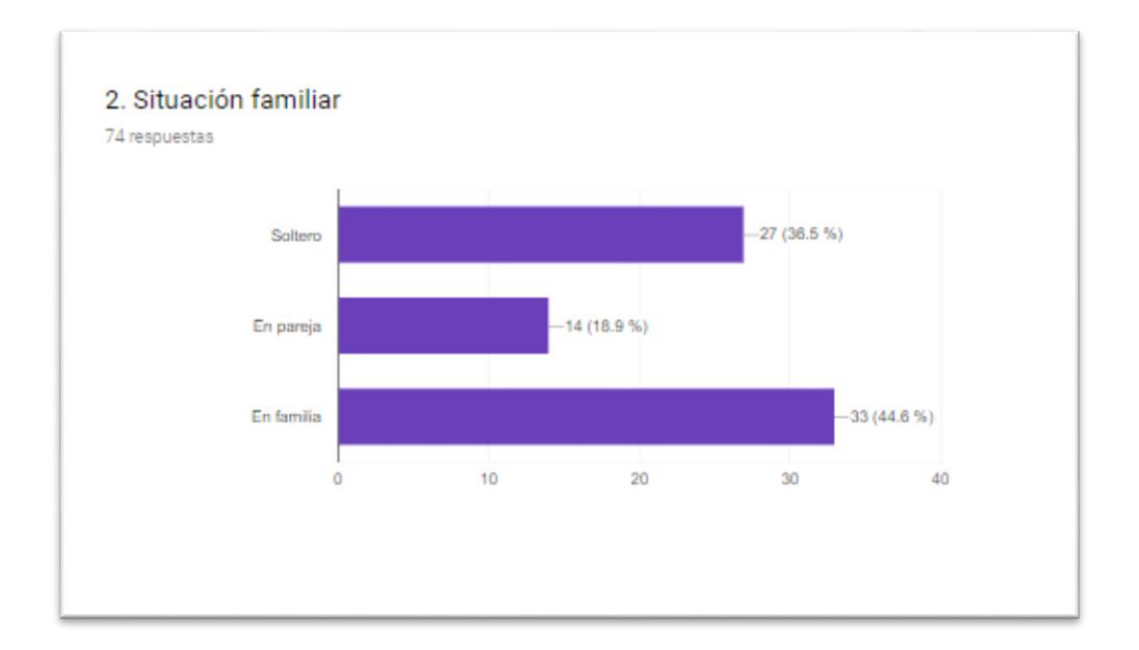

El análisis rescatado del gráfico nos da a conocer que un 36.5% de las personas encuestadas está soltera mientras un 18.9% se encuentra en pareja y un 44.6% de las personas entrevistadas tiene una familia.

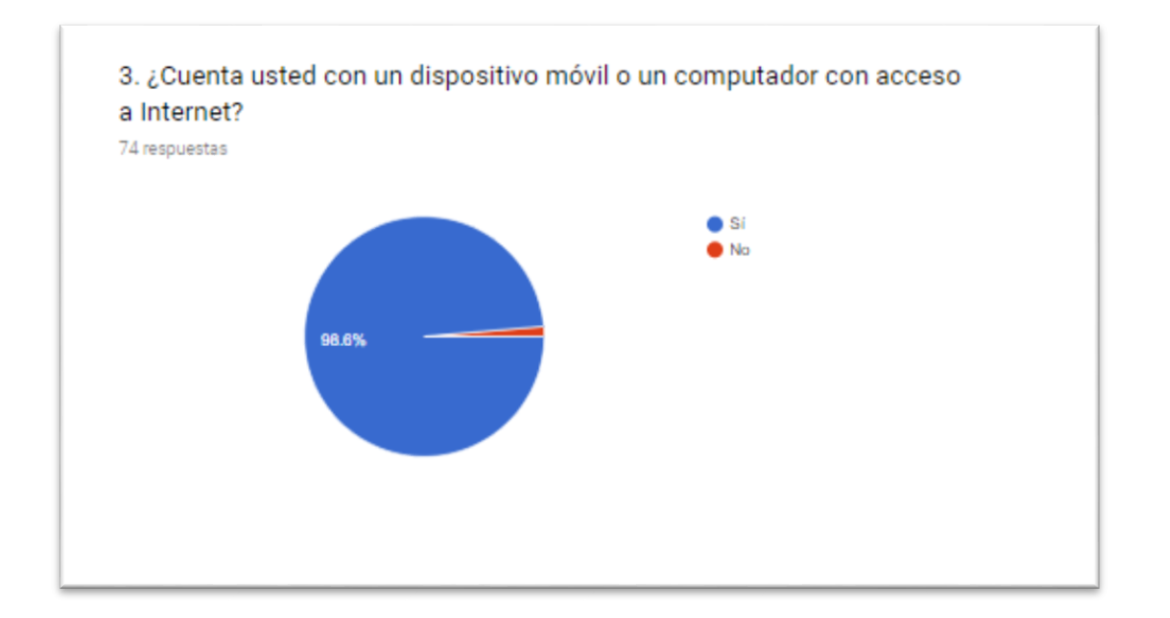

El análisis rescatado del gráfico nos da a conocer que un 98.6% de las personas encuestadas cuenta con un dispositivo móvil o un computador con acceso a internet mientras un 1.6% que no lo usa.

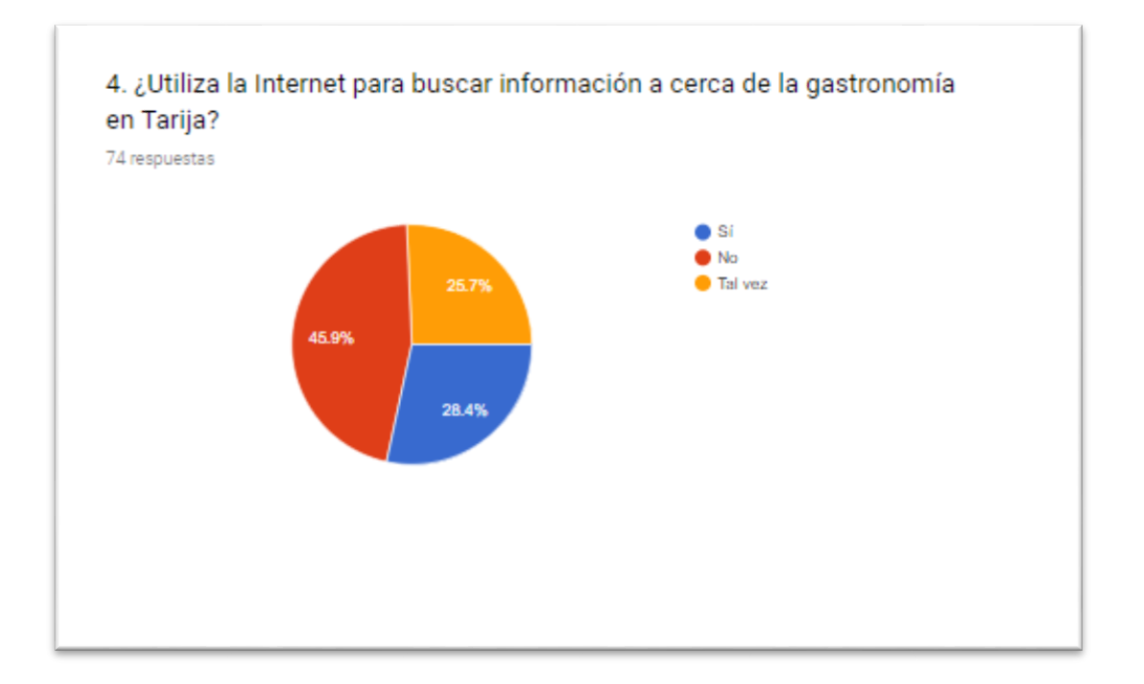

El análisis rescatado del gráfico nos da a conocer que un 28.4% de las personas encuestadas usa internet para buscar información acerca de la gastronomía en Tarija mientras un 25.7% lo usa de forma ocasional y un 45.9% de las personas entrevistadas no lo usa.

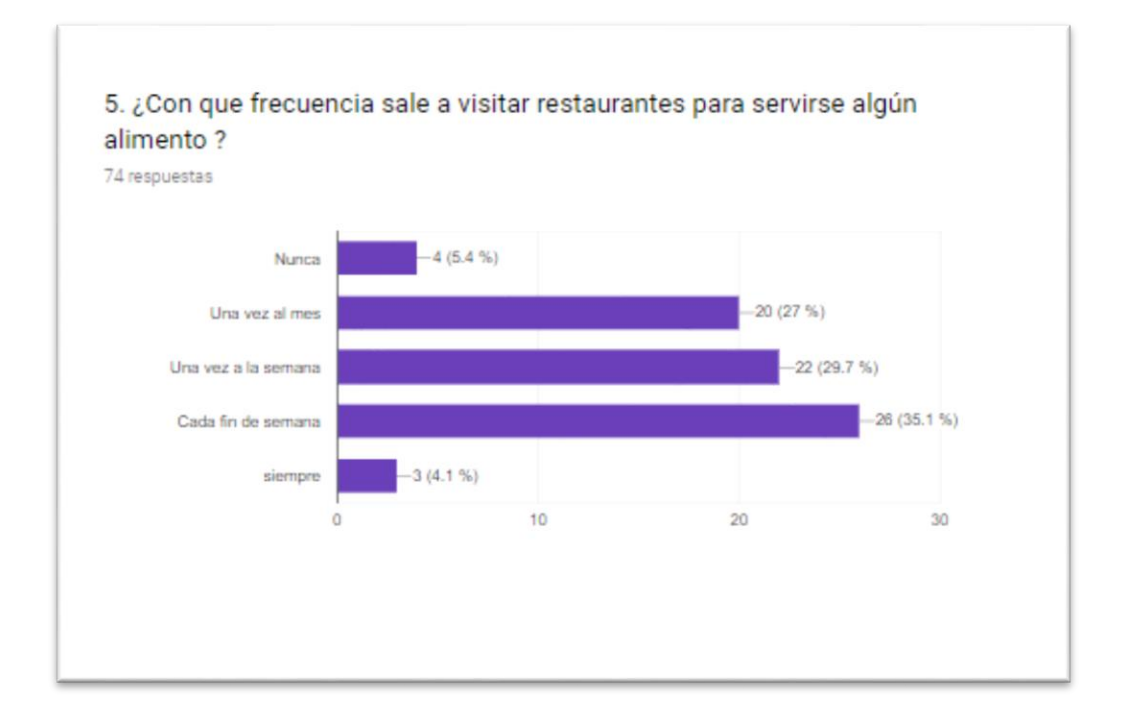

El análisis rescatado del gráfico nos da a conocer que un 4.1% de las personas encuestadas visita restaurantes en Tarija constantemente, un 35.1% visita algún restaurant cada fin de semana, un 29.7% visita algún restaurant una vez a la semana, un 27.0% lo visita algún restaurant una vez al mes y un 5.4% de las personas entrevistadas nunca visitó un restaurant.

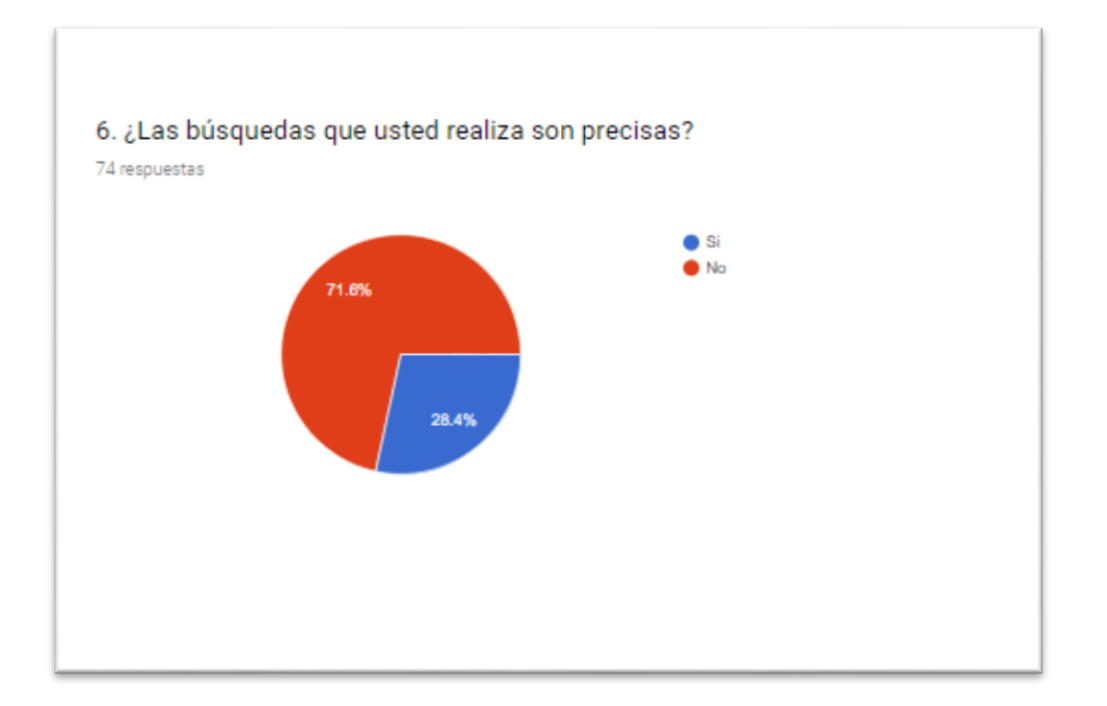

El análisis rescatado del gráfico nos da a conocer que un 71.6% de las personas encuestadas no realiza búsquedas de restaurantes de forma precisa mientras un 28.4% sí.

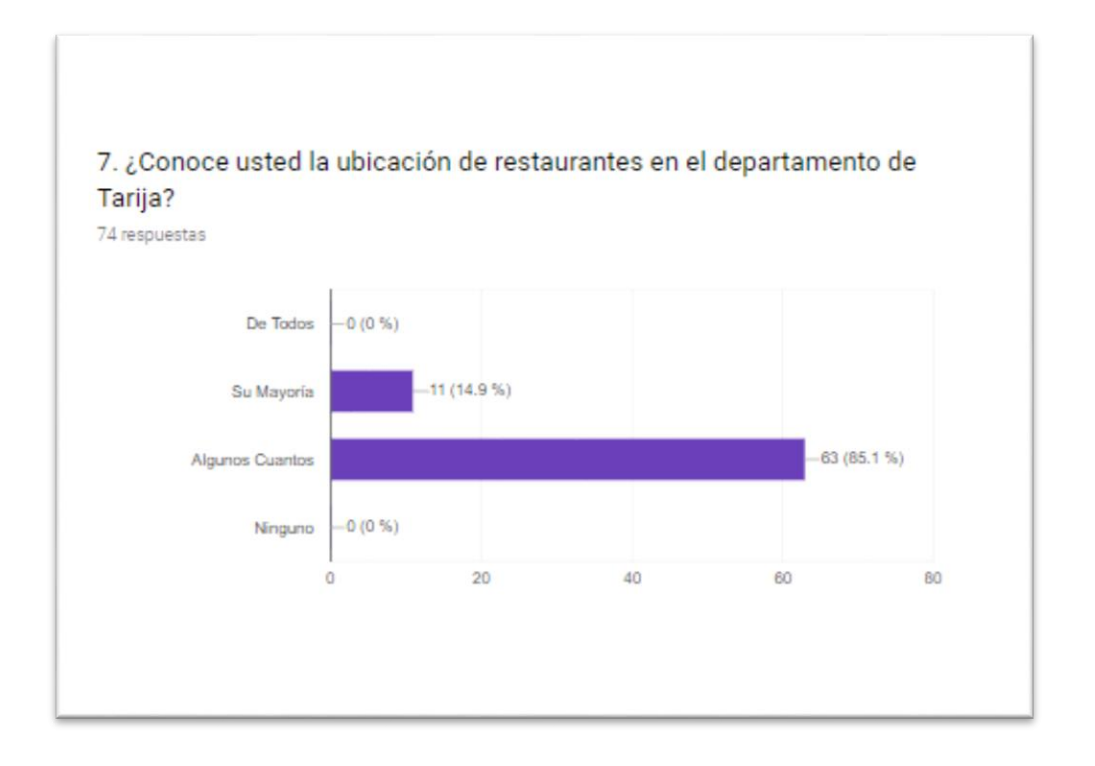

El análisis rescatado del gráfico nos da a conocer que un 85.1% de las personas encuestadas conoce de forma exacta la ubicación de algunos restaurantes mientras un 14.9% no conoce.

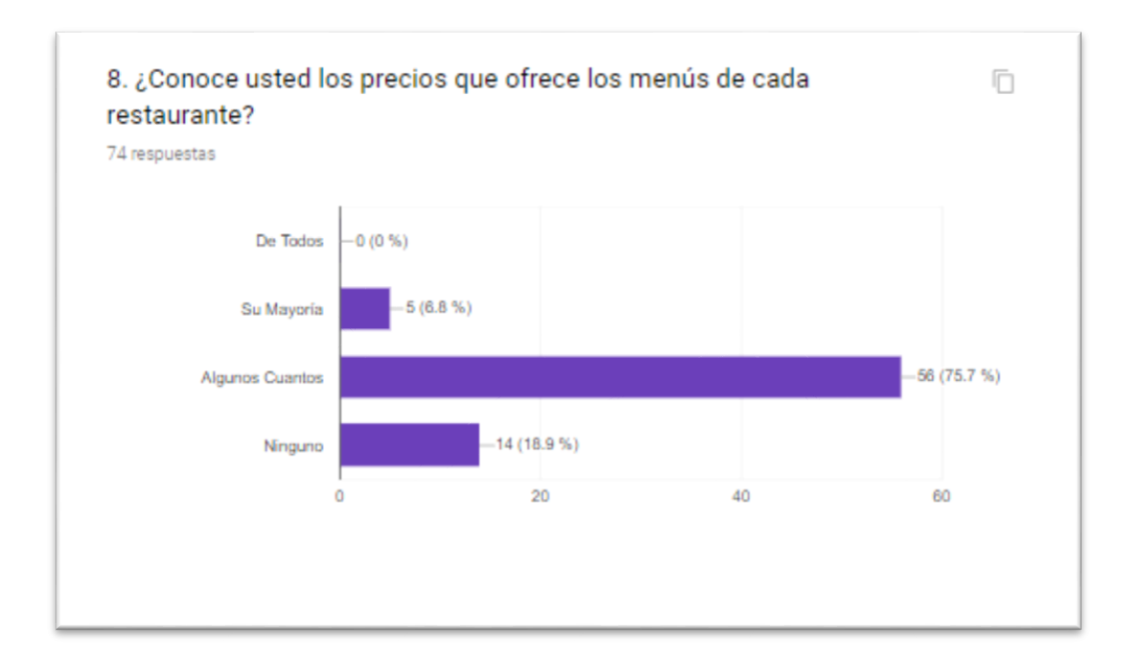

El análisis rescatado del gráfico nos da a conocer que un 18.9% de las personas encuestadas no conoce ninguno de los menús y los precios que ofrece cada restaurante, un 75.7% conoce algunos cuantos de los menús y los precios que ofrece cada restaurante, un 6.8% conoce la mayoría de los menús y los precios que ofrece cada restaurante mientras que ninguna persona conoce todos los menús y precios de todos los restaurantes que visita.

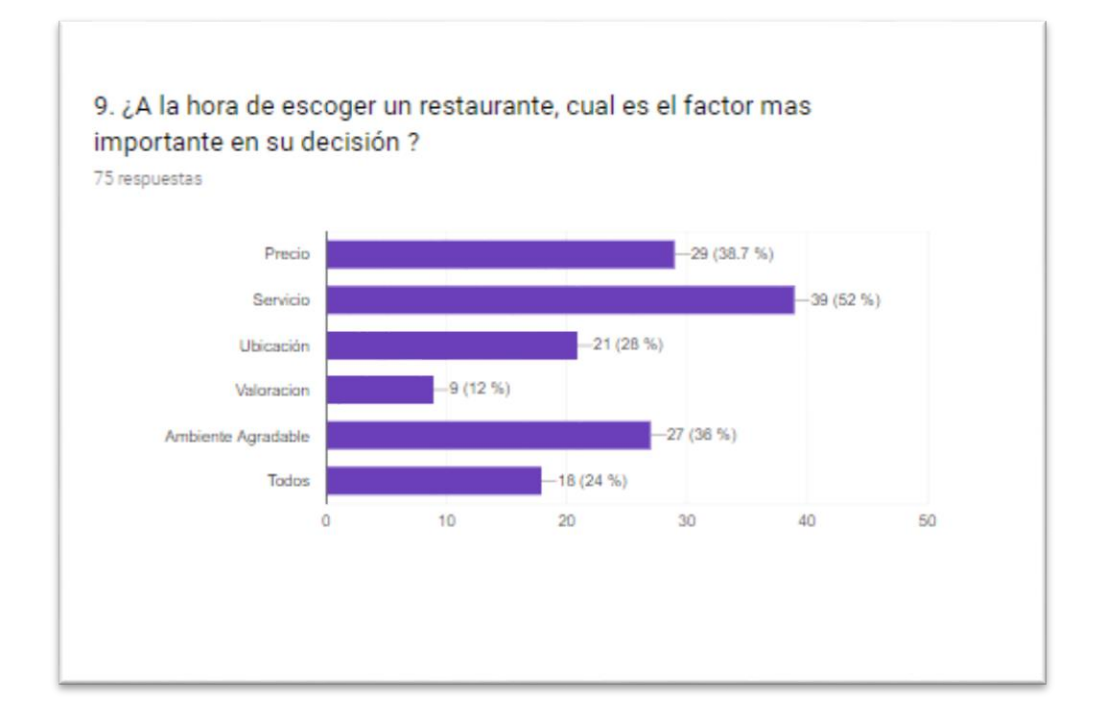

El análisis rescatado del gráfico nos da a conocer que un 38.7% de las personas encuestadas afirma que el precio es un factor importante al momento de escoger un restaurante, un 52.0% afirma que el servicio es un factor importante al momento de escoger un restaurante, un 28.0% afirma que la ubicación es un factor importante al momento de escoger un restaurante, un 12% afirma que la valoración es un factor importante al momento de escoger un restaurante, un 36% afirma que un ambiente agradable es un factor importante al momento de escoger un restaurante mientras que un 24% afirma que todos los puntos anteriores son factores importantes.

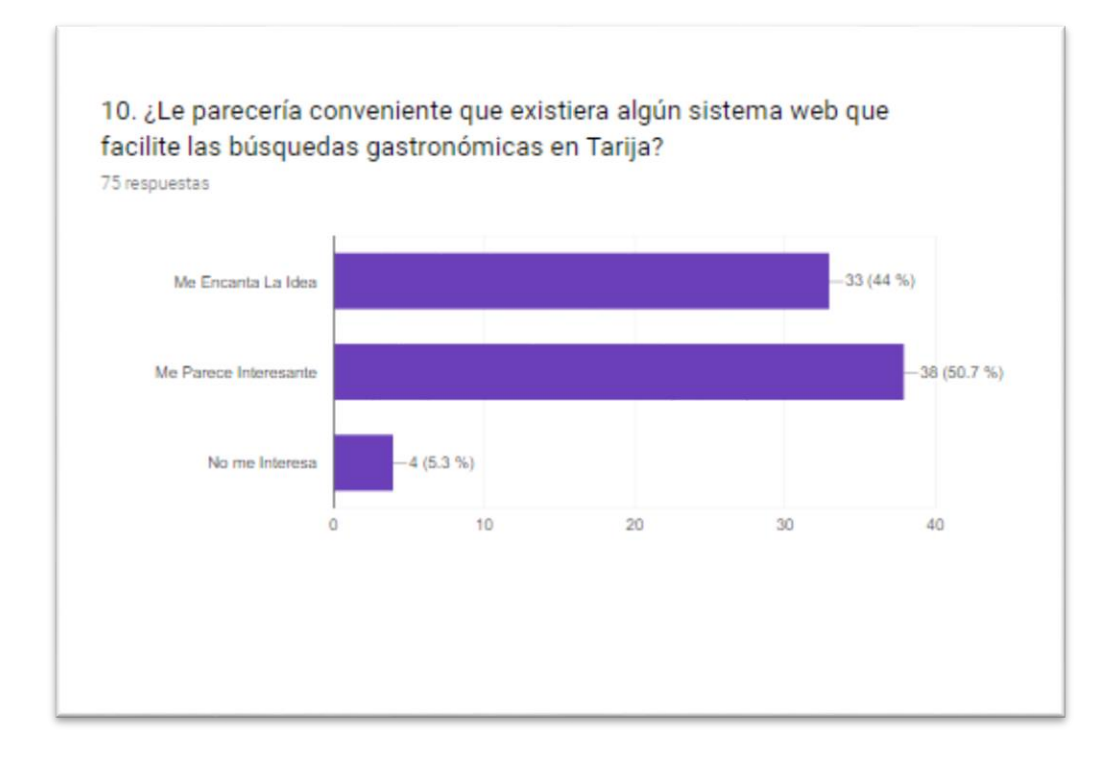

El análisis rescatado del grafico nos da a conocer que a un 44.0% de las personas encuestadas le encantaría la idea de que exista un sistema web que facilite las búsquedas gastronómicas en Tarija mientras a un 50.7% le parece interesante la idea de que exista un sistema web que facilite las búsquedas gastronómicas en Tarija y a un 5.3% de las personas entrevistadas no le interesa.

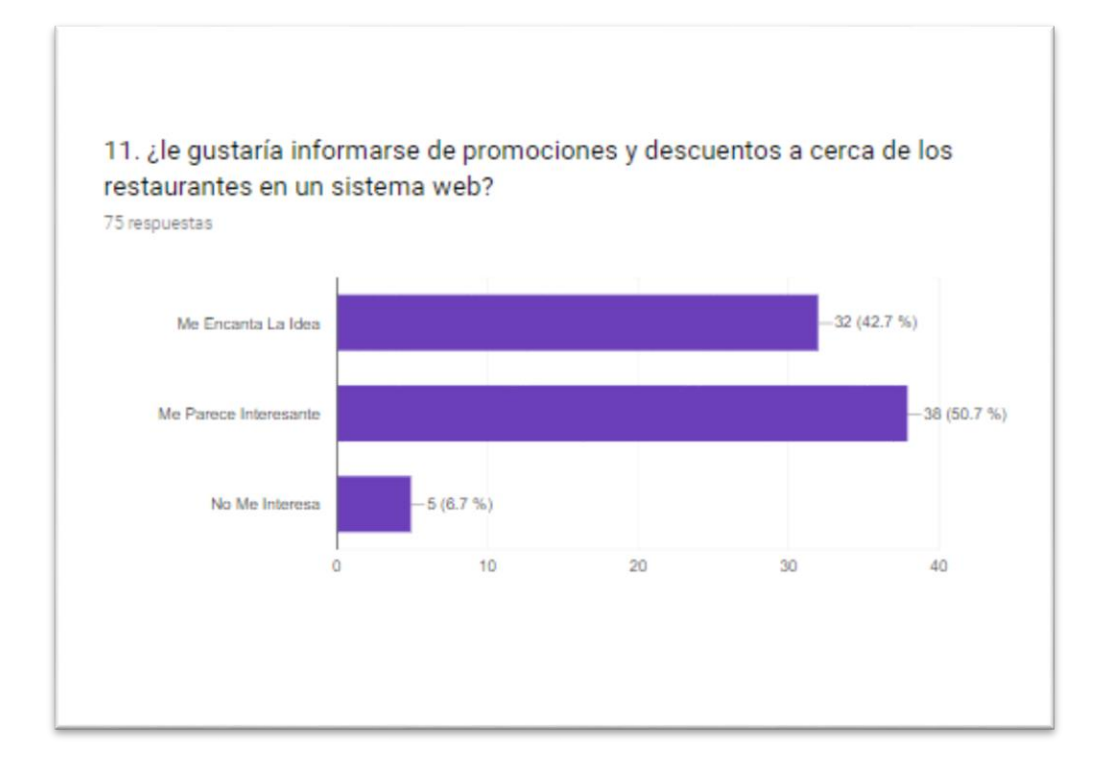

El análisis rescatado del gráfico nos da a conocer que a un 42.7% de las personas encuestadas le encantaría la idea de poder informarse de promociones y descuentos de los restaurantes en un sistema web mientras a un 50.7% le parece interesante la idea de poder informarse de promociones y descuentos de los restaurantes en un sistema web y a un 6.7% de las personas entrevistadas no le interesa.

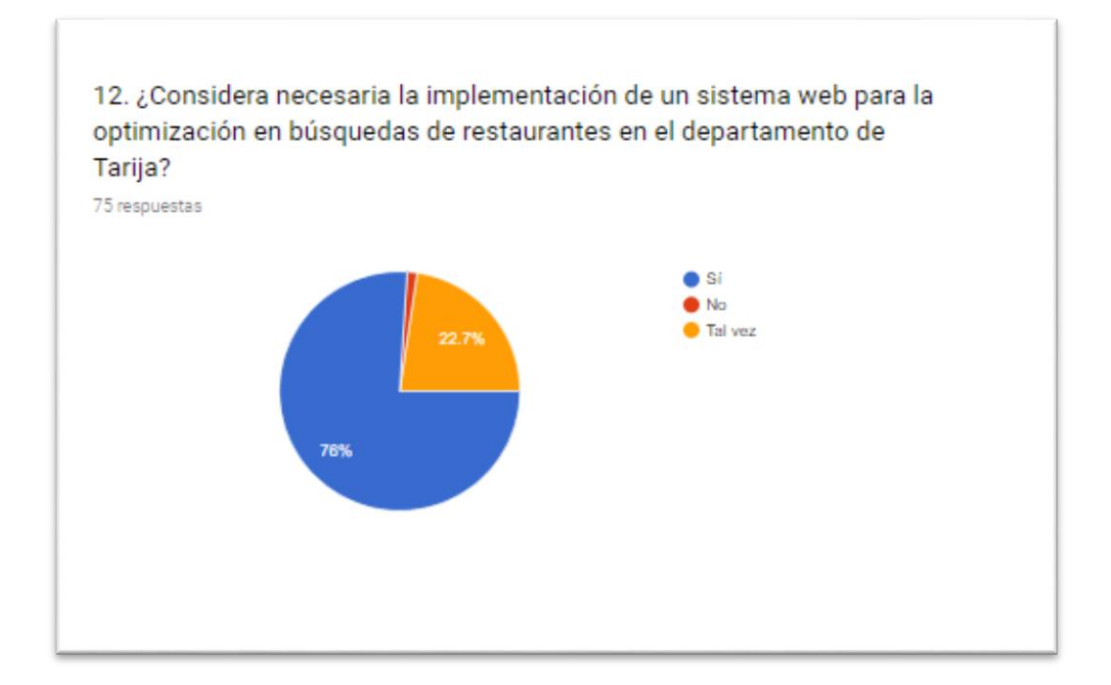

El análisis rescatado del grafico nos da a conocer que un 76.0% de las personas encuestadas considera necesaria la implementación de un sistema web para optimizar las búsquedas de restaurantes en el departamento de Tarija mientras que a un 22.7% le parece interesante idea la implementación de un sistema web para optimizar las búsquedas de restaurantes en el departamento de Tarija y a un 0.3% de las personas entrevistadas no le interesa.

# **IV Anexo 4. Cronograma de Actividades**

| Nombre                                                     | Fecha de inicio | Fecha de fin | Duración       |
|------------------------------------------------------------|-----------------|--------------|----------------|
| · Seleccion del tema                                       | 1/03/19         | 11/03/19     |                |
| Diseño del perfil del proyecto<br>$\rm 0$                  | 11/03/19        | 15/03/19     | 5              |
| Recopilacion de informacion del proyecto<br>o              | 15/03/19        | 25/03/19     |                |
| Componente 1: Sistema de informacion Geografico<br>$\circ$ | 26/03/19        | 26/09/19     | 133            |
| Especificacion de los requerimientos segun norma<br>o      | 26/03/19        | 12/04/19     | 14             |
| Elaboracion de los diagramas UML<br>$\mathbb{Q}$           | 12/04/19        | 22/04/19     | 7              |
| · Modelado de casos de uso                                 | 22/04/19        | 3/05/19      | 10             |
| especificacion de casos de uso                             | 3/05/19         | 22/05/19     | 14             |
| Diseño de la base de datos<br>$\circ$                      | 22/05/19        | 11/06/19     | 15             |
| Diseño del prototipo del SIG<br>$\mathbb O$                | 11/06/19        | 9/07/19      | 21             |
| · Validaciones del software                                | 9/07/19         | 26/07/19     | 14             |
| Diseño de Informacion De restaurantes<br>0                 | 26/07/19        | 12/09/19     | 35             |
| Realizacion de puebas del sistema<br>0                     | 12/09/19        | 25/09/19     | 10             |
| Informe final<br>$\circ$                                   | 25/09/19        | 26/09/19     | $\overline{2}$ |
| Componente 2:Socializacion-Capacitacion<br>0               | 27/09/19        | 30/10/19     | 24             |
| · Realizar material de capacitacion                        | 1/10/19         | 14/10/19     | 10             |
| Socializacion en el manejo del sistema<br>o                | 14/10/19        | 31/10/19     | 14             |

*Figura 133:Cronograma de Actividades*

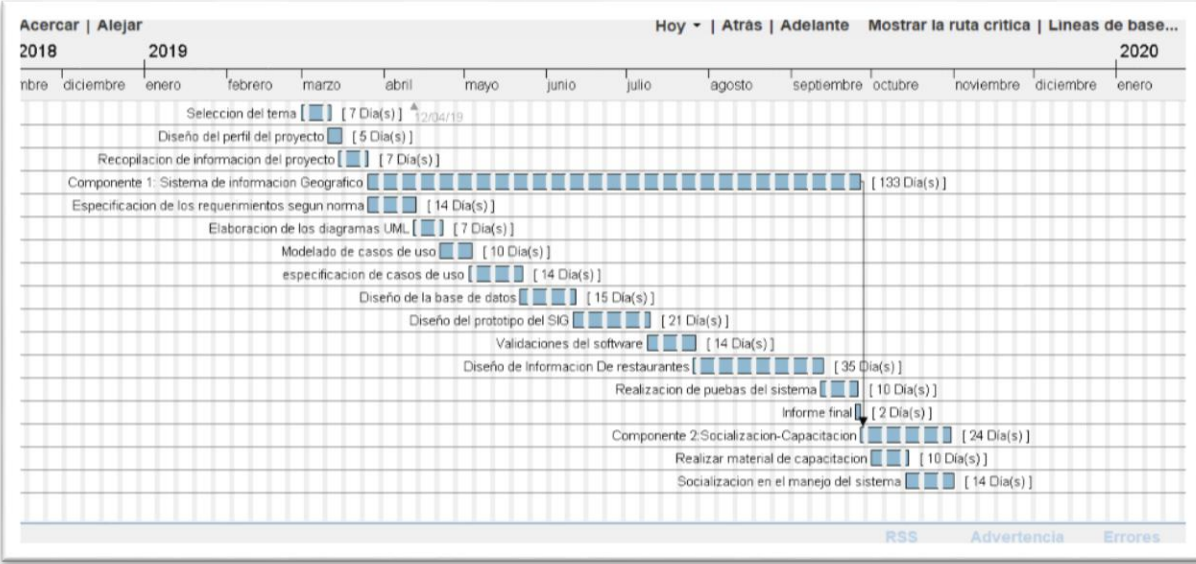

*Figura 134:Descripción de cronograma*

# **IV Anexo 5. Manual de Usuario**

Este manual pretende ser una guía en el uso del Sistema "Busca ya". En su contenido podremos observar los aspectos más esenciales para poder utilizarlo de una manera muy fácil.

El sistema presentado, es una aplicación WEB que permite ingresar los datos de los restaurantes que serán ingresados al sistema en la localidad de Tarija para posteriormente ser listado según sus características.

# **1 Pantalla Principal**

Pantalla de presentación donde se visualiza un menú principal y en la parte central se mostrarán las pantallas con los correspondientes listados

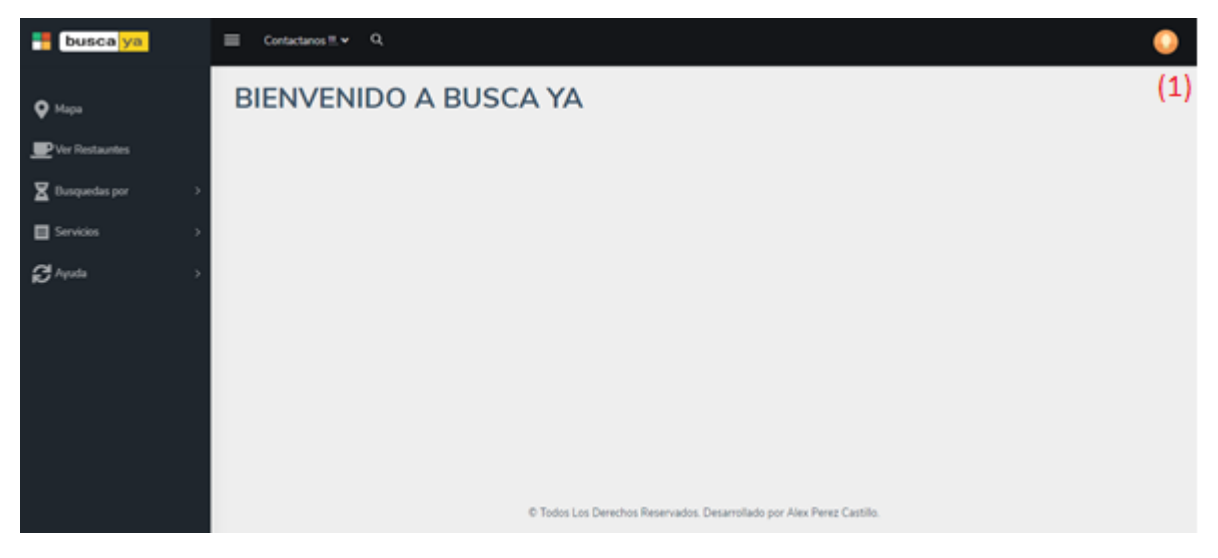

(1). Al hacer click en el botón seleccionado se desplegará una ventana modal que nos presentará dos opciones

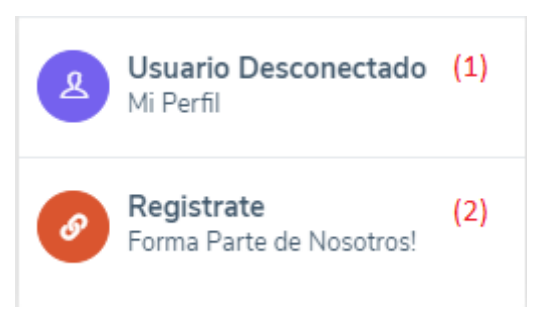

(1) en esta selección la persona podrá ingresar a la pantalla "ingreso" en la cual la persona podrá ingresar al sistema

(2) al hacer click en el botón seleccionado se desplegará la pantalla "datos de usuario" en la cual se deberán meter los datos correspondientes para poder ser registrado en el sistema

### **1.1 pantalla "datos de usuario"**

en esta pantalla se deberá ingresar los datos personales, los datos pueden ser modificados en cualquier momento

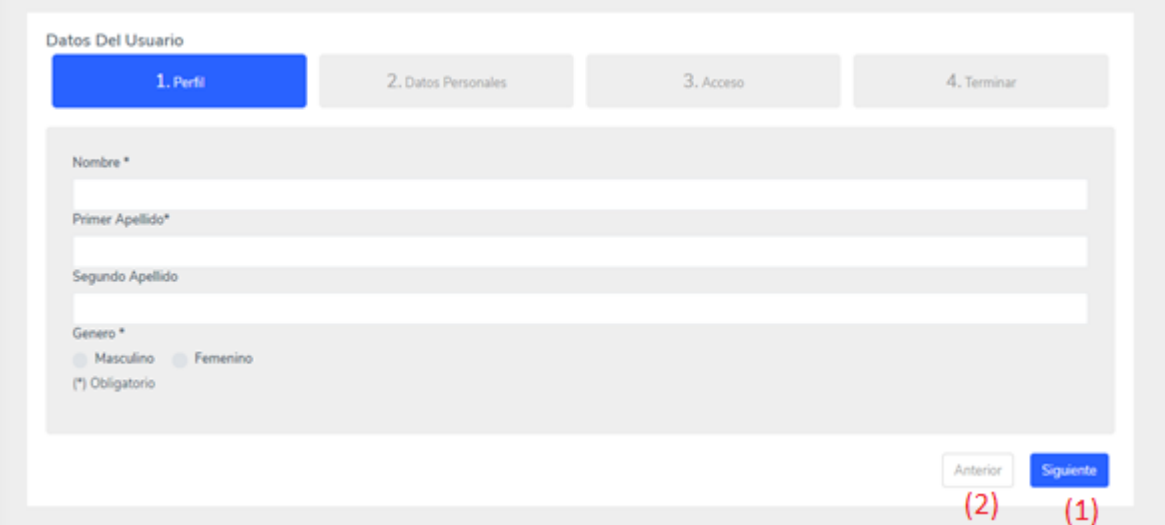

- (1) botón el cual nos dirige al a la siguiente ventana para su registro o corrección de datos
- (2) botón el cual nos dirige al a la ventana anterior para su registro o corrección de datos

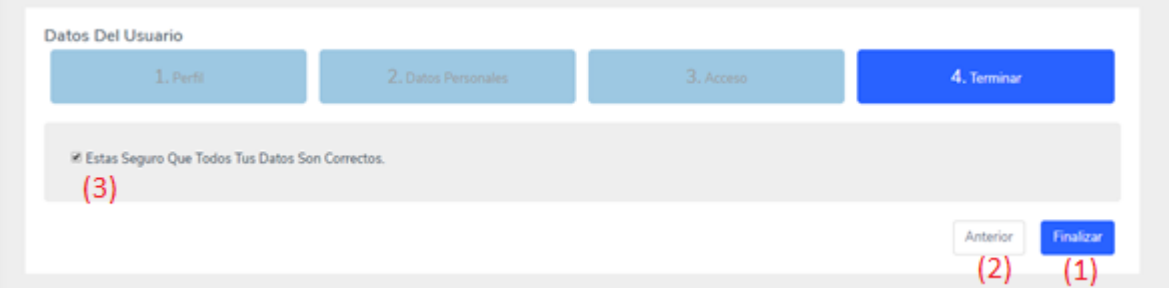

- (1) una vez que se tengan todos los campos llenos al hacer click en el botón la persona será registrado en el sistema
- (2) botón el cual nos dirige al a la ventana anterior para su registro o corrección de datos
- (3) se deberá seleccionar la opción para confirmar que todos los datos estén llenados de forma correcta caso contrario no se podrá registrar a la persona

# **1.2 pantalla "ingreso al sistema"**

En esta pantalla se debe ingresar el nombre de usuario y la clave para poder ingresar al sistema previo registro

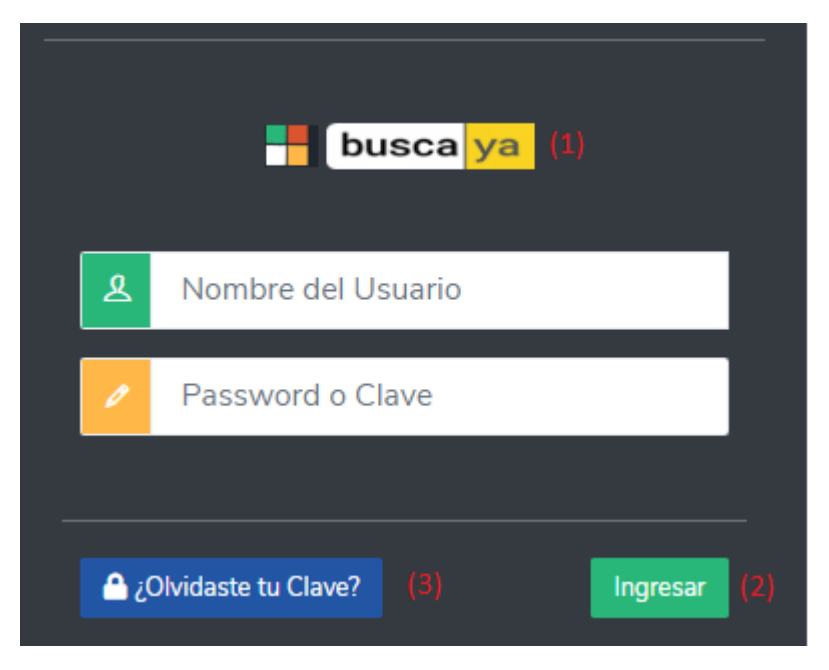

- (1) al hacer click en el botón se volverá a la pantalla principal
- (2) una vez llenado los datos de forma correcta al hacer click en el botón se podrá ingresar al sistema caso contrario mostrará un mensaje de error
- (3) en caso de que la persona haya olvidado su contraseña tiene la opción de recuperarla

# **1.3 pantalla "recuperación de contraseña"**

Pantalla nos facilitara la recuperación de la contraseña de la persona después de ingresar los datos

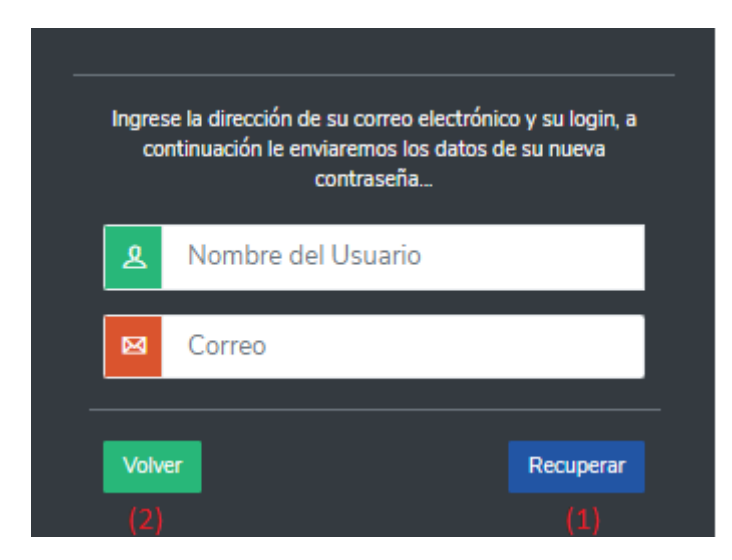

- (1) después de que la persona ingrese su nombre de usuario y su contraseña al hacer click en el botón se le enviara un correo dándole información acerca de su nueva contraseña caso contrario se mostrara un mensaje de error
- (2) al hacer click en el botón se volverá a la pantalla "ingreso al sistema"

# **2 Menú Principal de socio**

En esta pantalla se encuentran los menús que tiene disponible el socio

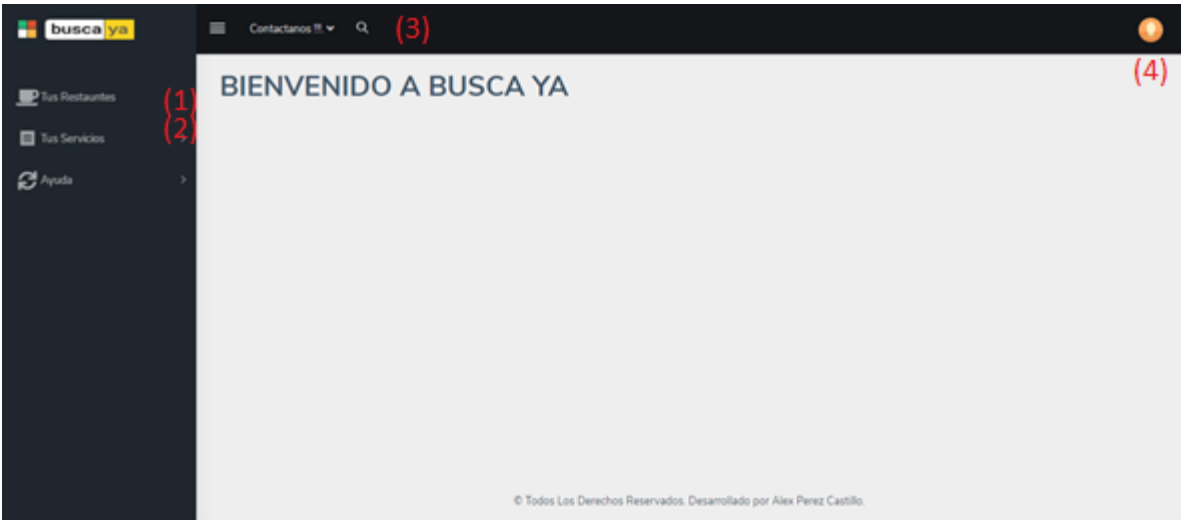

- (1) en esta selección el socio podrá interactuar con los restaurantes que registre o ya tenga registrados
- (2) en esta selección se podrá asignar horarios de atención y promociones a los restaurantes registrados
- (3) en caso de que el socio tenga problemas al tendrá la opción de contactarse con algún administrador enviando un mensaje al correo que se especifica
- (4) al hacer click en el botón se desplegará una ventana modal

### **2.1 Ventana modal del menú principal**

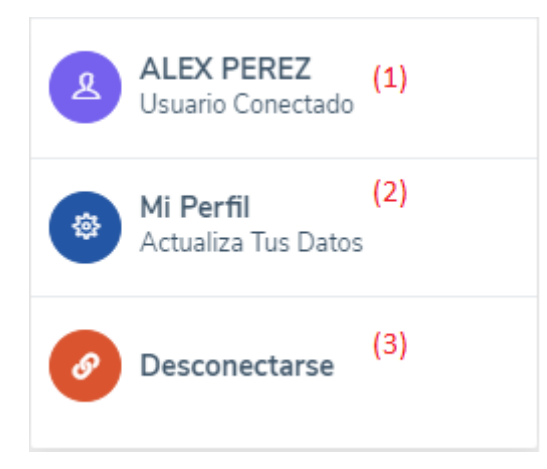

- (1) al hacer click en el botón se desplegará una ventana en la cual se podrá modificar los datos de acceso
- (2) al hacer click en el botón se desplegará una pantalla con la información personal del socio
- (3) botón para desconectarse del sistema

# **2.1.1 Ventana modal "Modificar Acceso"**

En esta ventana modal el socio podrá modificar su contraseña

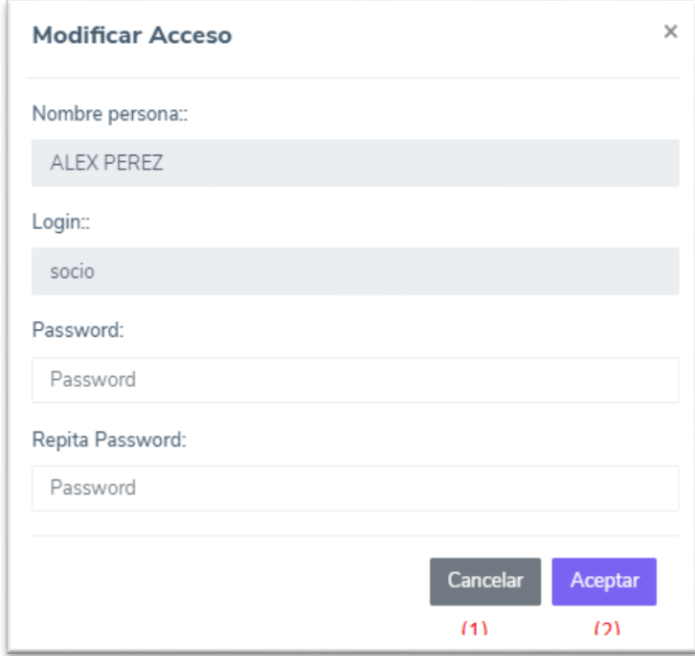

- (1) después de llenar los datos al aceptar se modificará la contraseña del usuario
- (2) al hacer click en el botón se volverá a la pantalla principal

### **2.1.2 Pantalla "Información Personal"**

En esta pantalla se muestran todos los datos del socio que se encuentra conectado pudiendo modificarlos en cualquier momento

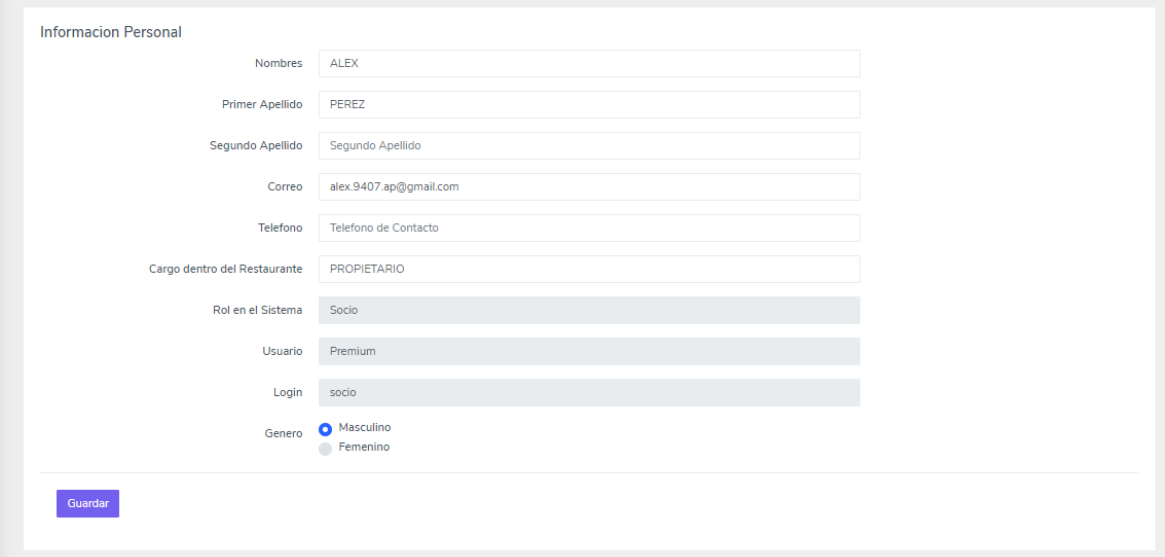

# **2.2 Pantalla "información Restaurantes"**

En esta pantalla se listará de manera detallada cada restaurante que tiene el usuario con las opciones de adicionar, modificar, modificar ubicación, eliminar y habilitar

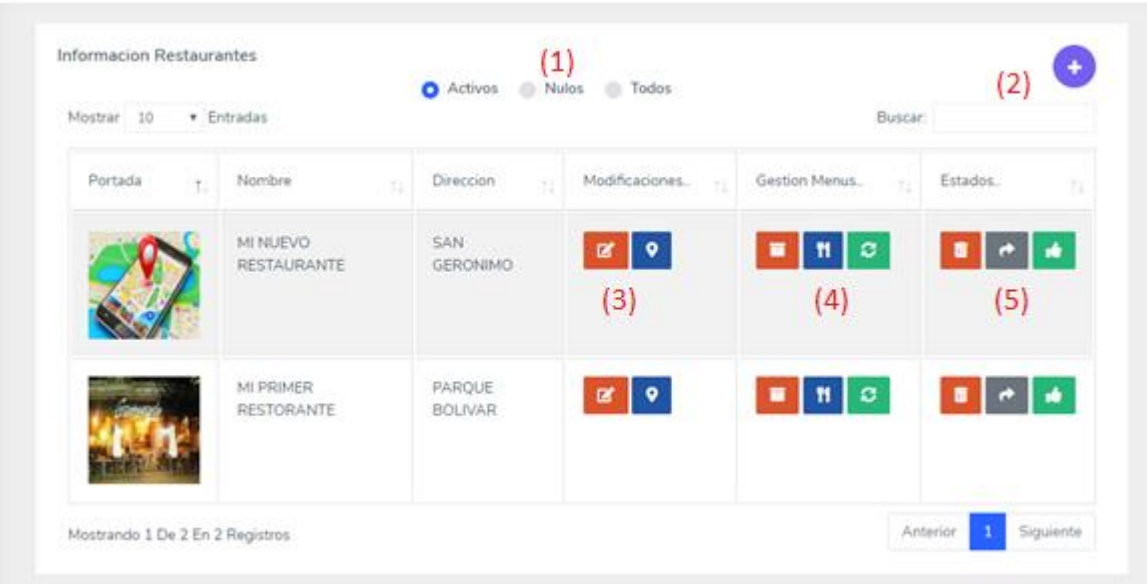

- (1) se muestra los restaurantes por la clasificación de activos, nulos, todos
- (2) al hacer click se despliega una ventana modal para adicionar un restaurante
- (3) seleccionables donde se modifica la ubicación y los datos del restaurante
- (4) seleccionables donde se le crea una categoría y subcategoría al menú del restaurante
- (5) seleccionables donde se puede eliminar, habilitar al restaurante

### **2.2.1 Ventana modal "Adicionar un Restaurante"**

Modal en la cual se crea un nuevo restaurante debiendo llenar todos los campos indicados en el formulario

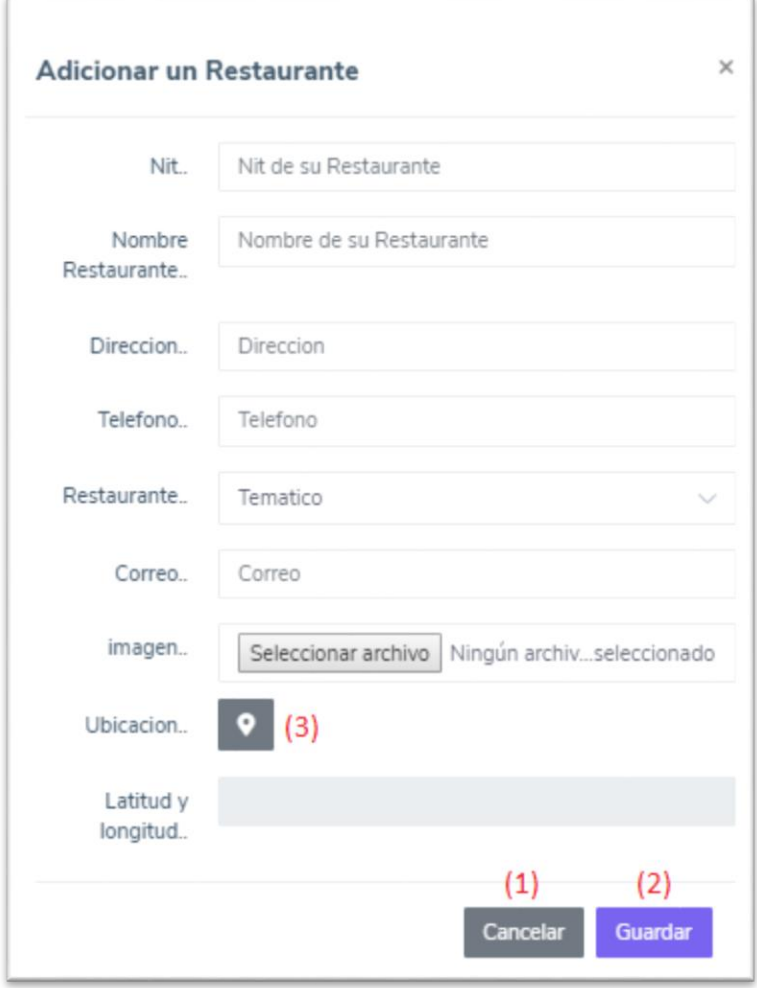

- (1) botón el cual cancela la creación de un restaurante
- (2) botón el cual después de llenar todos los datos de forma correcta nos permite registrar el nuevo restaurante
- (3) botón el cual nos facilita ubicar el restaurante con un mapa el cual es obligatorio asignar para registrar el restaurante

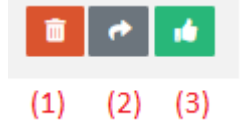

- (1) botón para eliminar el restaurante
- (2) botón para habilitar el restaurante
- (3) imagen al cual nos da información si el restaurante está activo o inactivo

### **2.2.2 Ventana modal "Dar baja al Restaurante"**

Ventana modal para la eliminación del restaurante

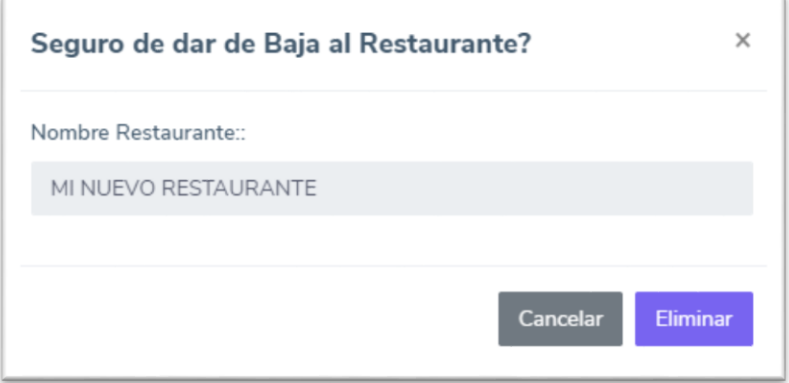

# **2.2.3 Ventana modal "Dar alta al Restaurante"**

Ventana modal para habilitar al restaurante

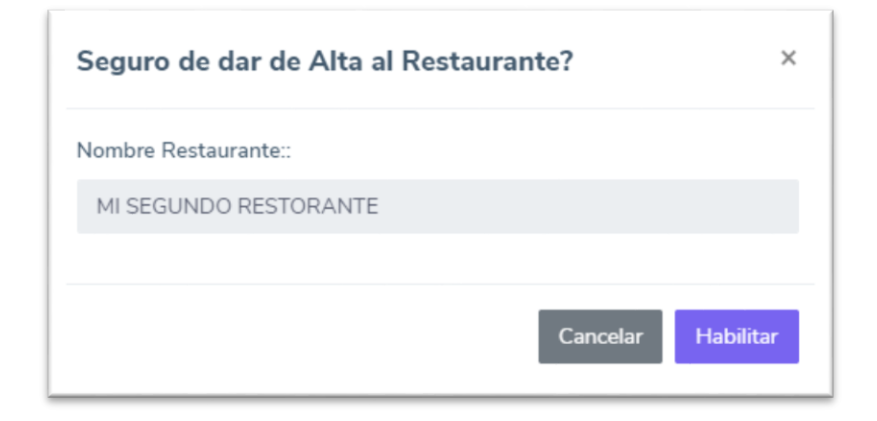

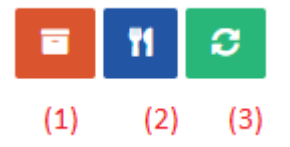

- (1) botón para asignar una categoría al menú del restaurante
- (2) botón para asignar un producto al menú del restaurante
- (3) botón que muestra el menú del restaurante

# **2.2.4 pantalla ver menú**

Pantalla en la cual se ve el menú que ofrece el restaurante

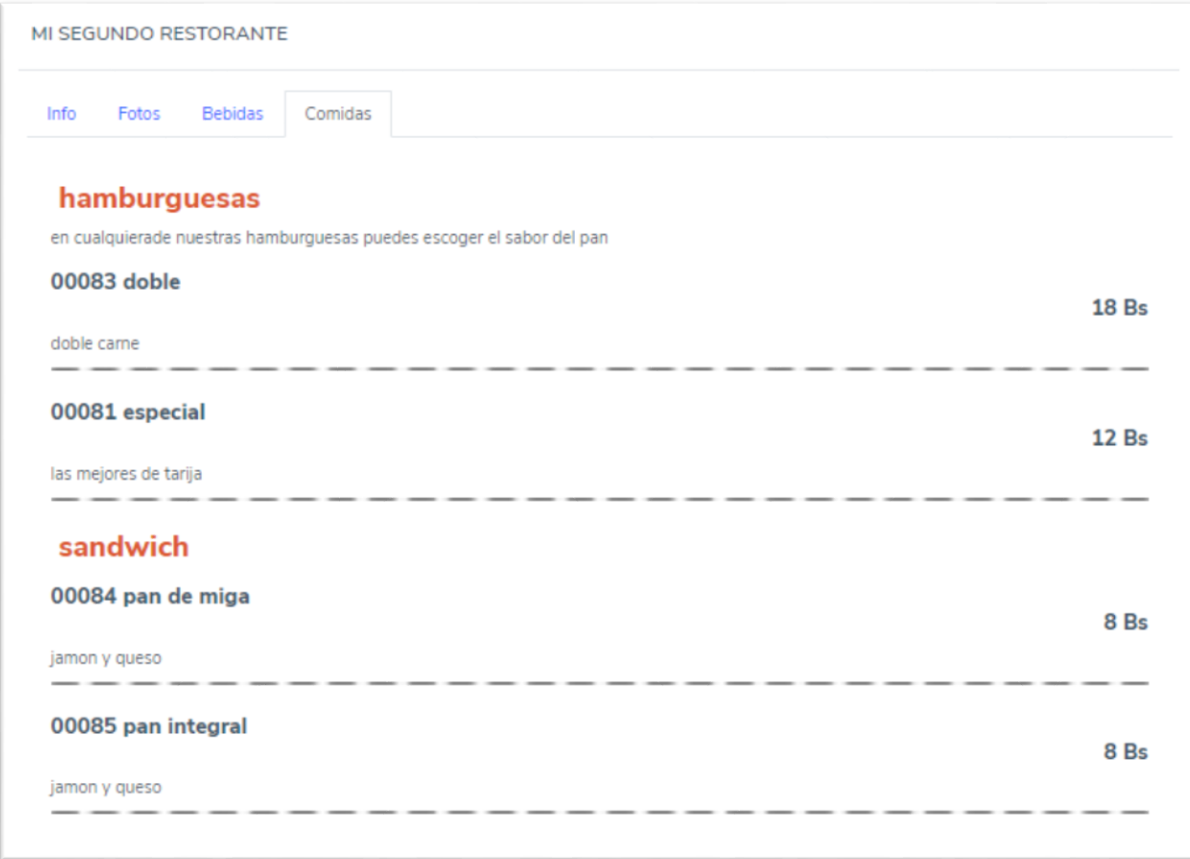

### **2.2.5 pantalla "Categoría del Menú de Restaurante"**

Pantalla en la cual se le asigna categorías al menú del restaurante pudiendo asignar, modificar y eliminar las categorías

#### MI SEGUNDO RESTORANTE

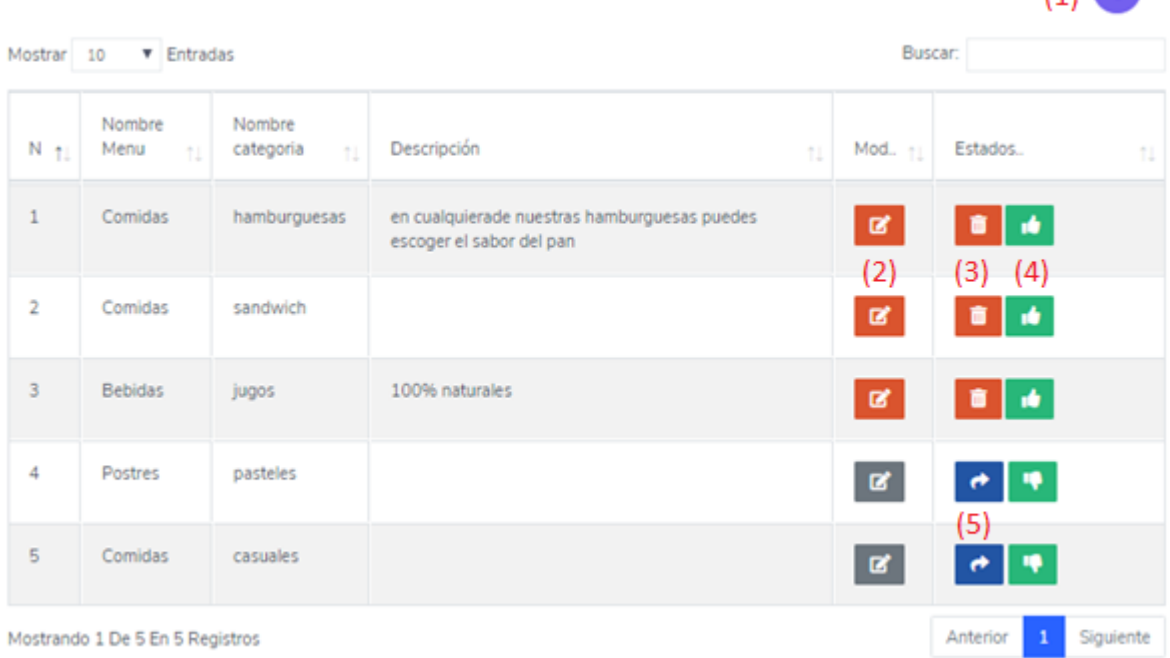

- (1) al hacer click se despliega una ventana modal para adicionar una categoría
- (2) botón que despliega una ventana modal para modificar una categoría
- (3) botón para eliminar la categoría
- (4) imagen al cual nos da información si la categoría está activa o inactiva
- (5) botón para habilitar la categoría

# **2.2.5.1 Ventana modal Crear Categoría**

Ventana modal la cual después de llenar todos los datos se puede crear una nueva categoría al menú del restaurante

 $(1)$ 

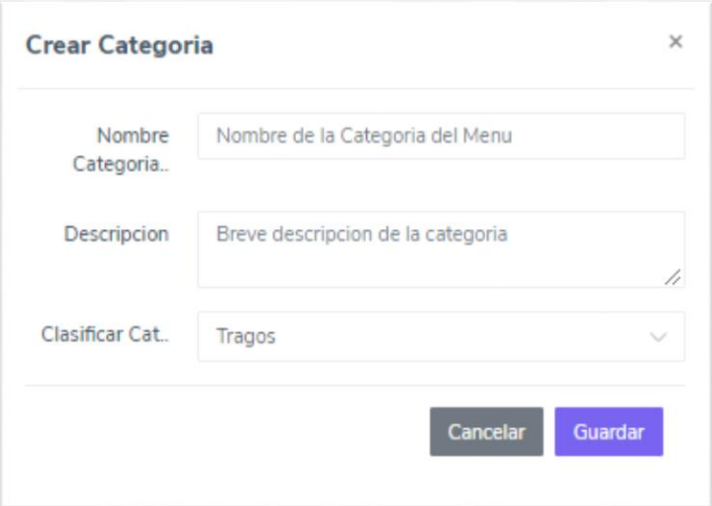

# **2.2.5.2 Ventana modal Modificar Categoría**

Ventana modal la cual después de llenar y validar todos los datos se puede modificar la categoría al menú del restaurante

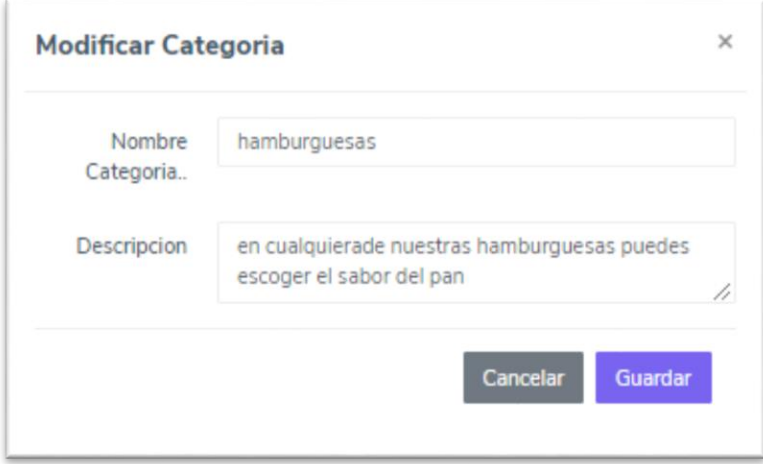

# **2.2.5.3 Ventana modal dar de Baja la Categoría**

Ventana modal para la eliminación de la categoría

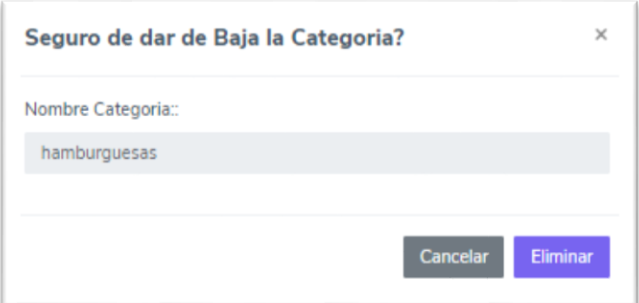

# **2.2.5.3 Ventana modal dar de Alta la Categoría**

Ventana modal para habilitar la categoría

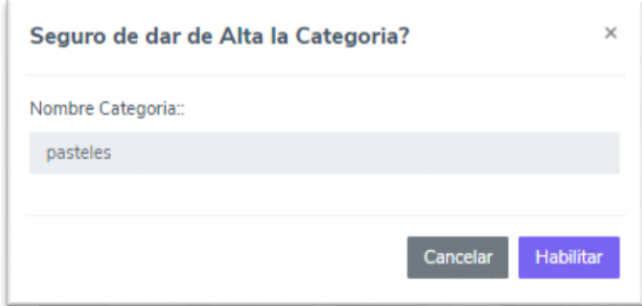

# **2.2.6 Pantalla "Platos del Menú de Restaurante"**

Pantalla en la cual se le asigna platos al menú del restaurante pudiendo asignar, modificar y eliminar los productos

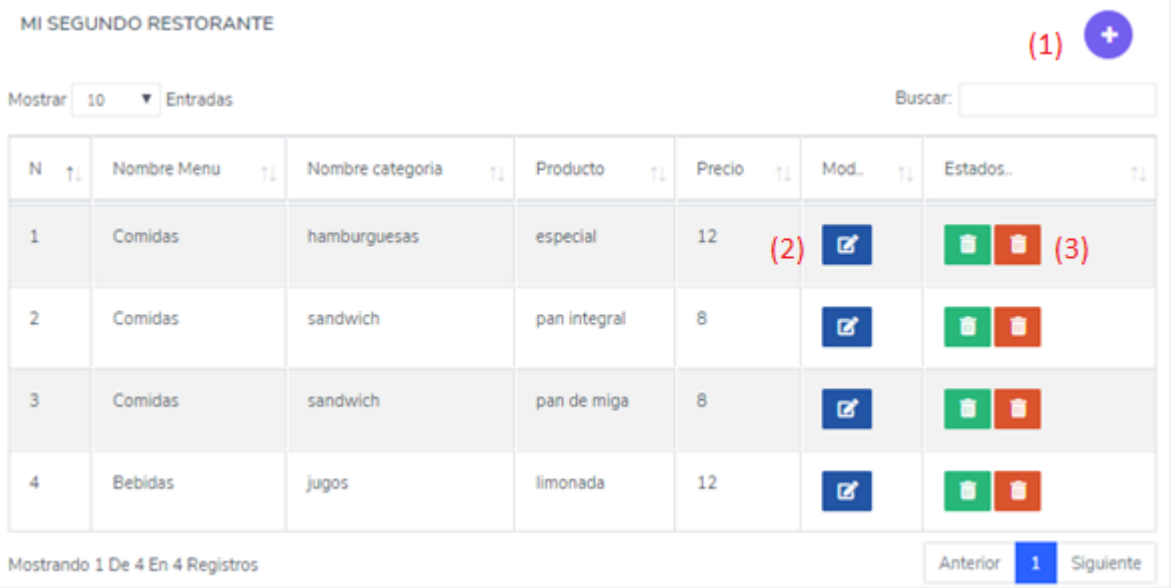

- (1) al hacer click se despliega una ventana modal para adicionar un producto
- (2) botón que despliega una ventana modal para modificar un producto
- (3) botón para eliminar al producto

# **2.2.6.1 Ventana modal Crear Producto**

Ventana modal la cual después de llenar todos los datos se puede crear un nuevo producto al menú del restaurante

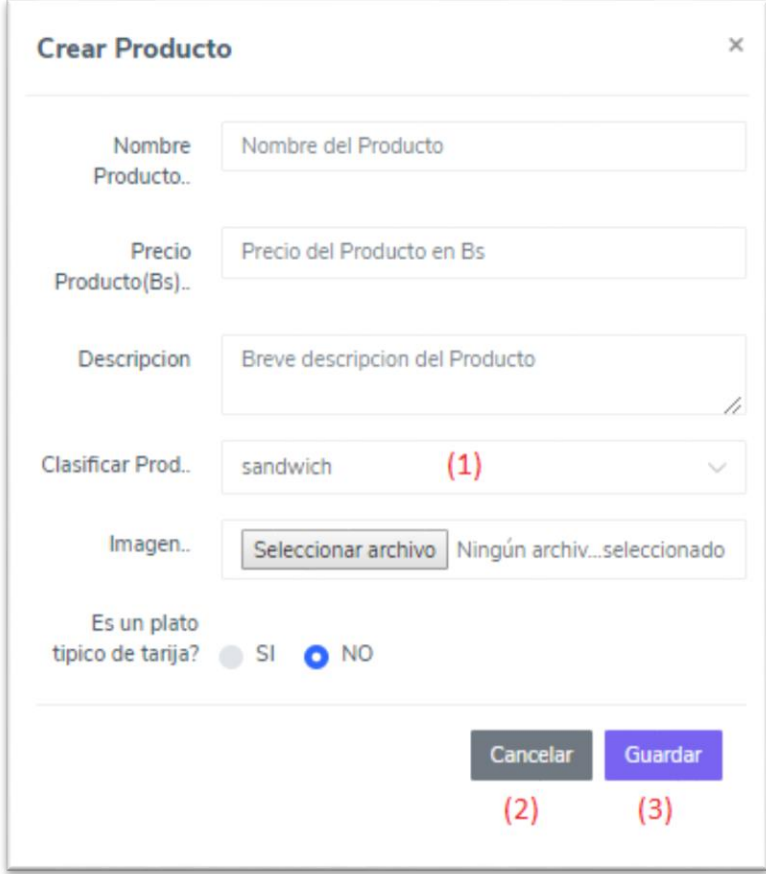

- (1) se debe seleccionar a que categoría pertenecerá el producto
- (2) se cancela la creación del producto
- (3) en caso de que todos los datos estén ingresados en forma correcta se crea el producto

# **2.2.6.2 Ventana modal Modificar Producto**

Ventana modal la cual después de llenar y validar todos los datos se puede modificar el producto del menú del restaurante

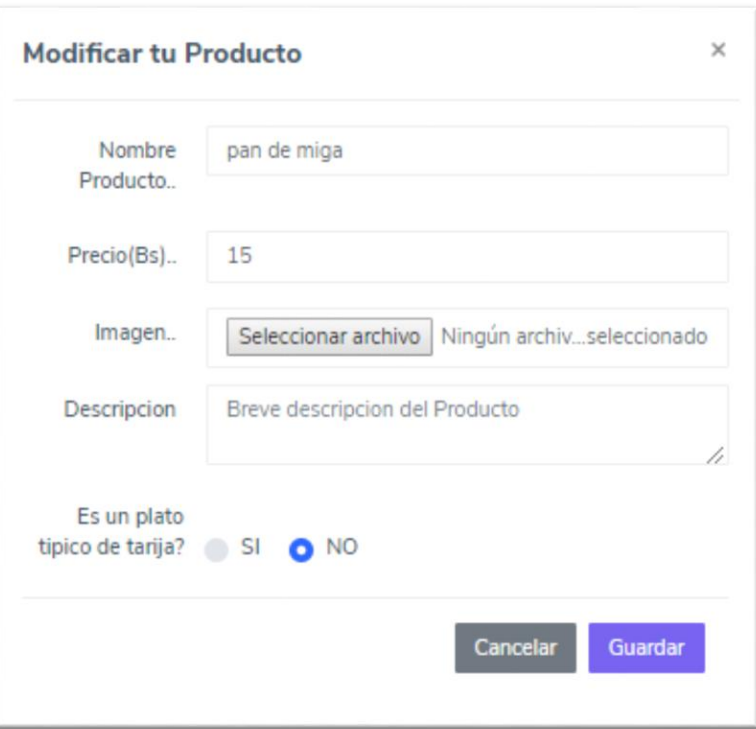

# **2.2.6.3 Ventana modal eliminar producto**

Ventana modal para la eliminación del producto

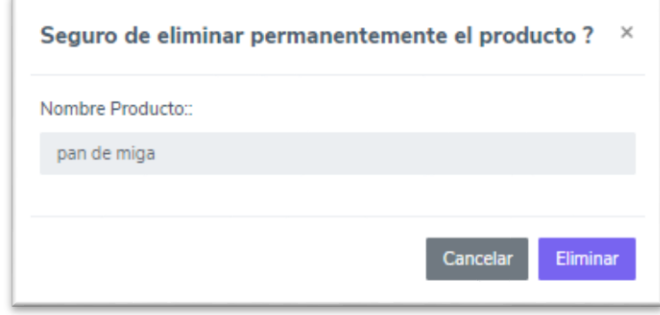

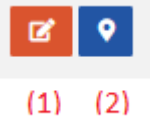

(1) botón el cual despliega una ventana modal para modificar la información del restaurante

(2) botón el cual despliega una ventana modal para modificar la ubicación del restaurante

### **2.2.7 Ventana modificar ubicación**

Ventana modal en la cual se debe marcar un punto en el mapa para asignar una nueva ubicación al restaurante

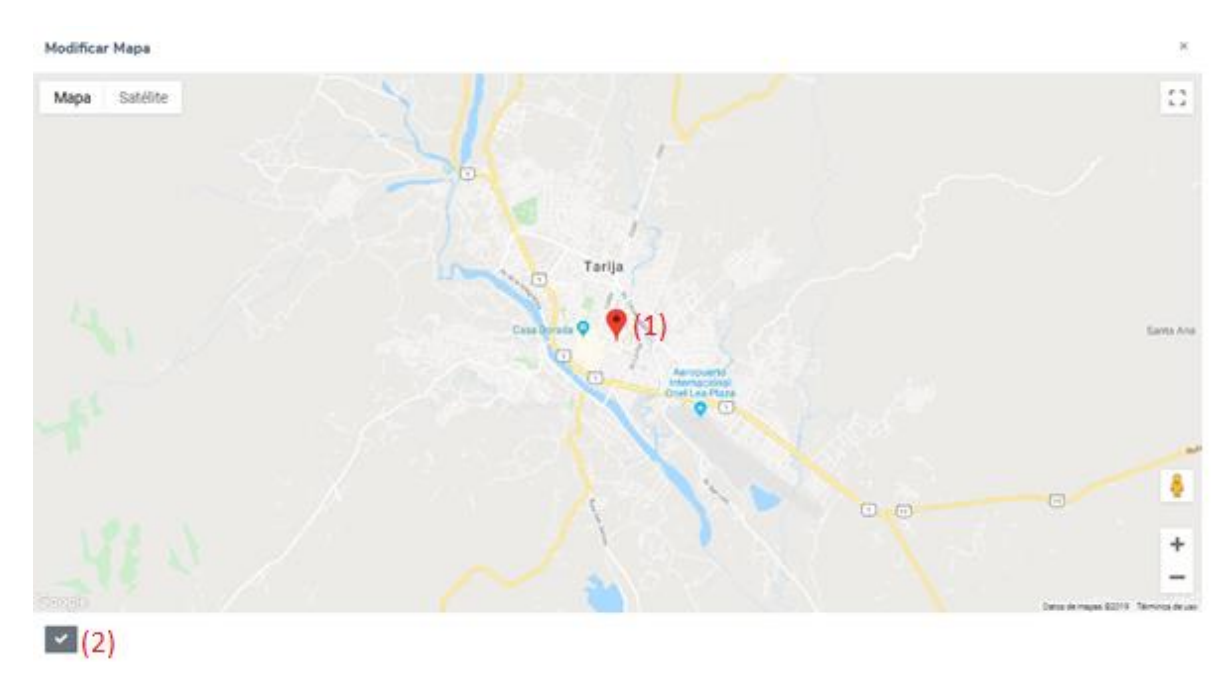

- (1) marcador el cual se puede mover para asignar un punto exacto de donde estará ubicado el restaurante
- (2) botón aceptar para confirmar el cambio de ubicación del restaurante

# **2.2.8 Ventana modificar restaurante**

Ventana modal la cual después de llenar y validar todos los datos se puede modificar el restaurante

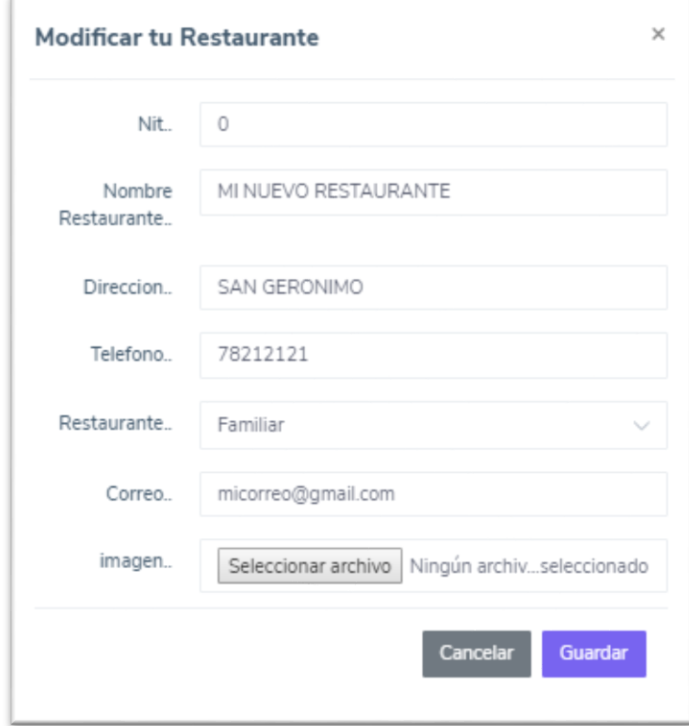

# **2.3 Pantalla "Promociones"**

Pantalla en la cual se le asigna promociones al restaurante pudiendo crear, modificar, ver, habilitar y eliminar las promociones

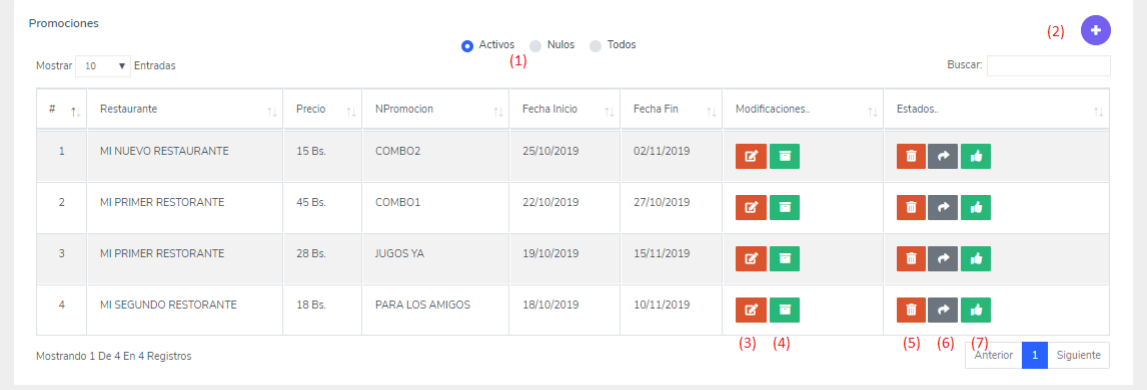

- (1) se muestra las promociones por la clasificación de activos, nulos, todos
- (2) al hacer click se despliega una ventana modal para adicionar una promoción
- (3) botón donde se modifica los datos de la promoción
- (4) al hacer click se despliega una pantalla para el control de los productos que forman parte de la promoción
- (5) botón donde se puede eliminar la promoción
- (6) botón donde se puede habilitar la promoción
- (7) imagen la cual describe si la promoción es activa o inactiva

### **2.3.1 Ventana modal Adicionar una Promoción**

Ventana modal la cual después de llenar todos los datos se puede crear una nueva promoción del restaurante

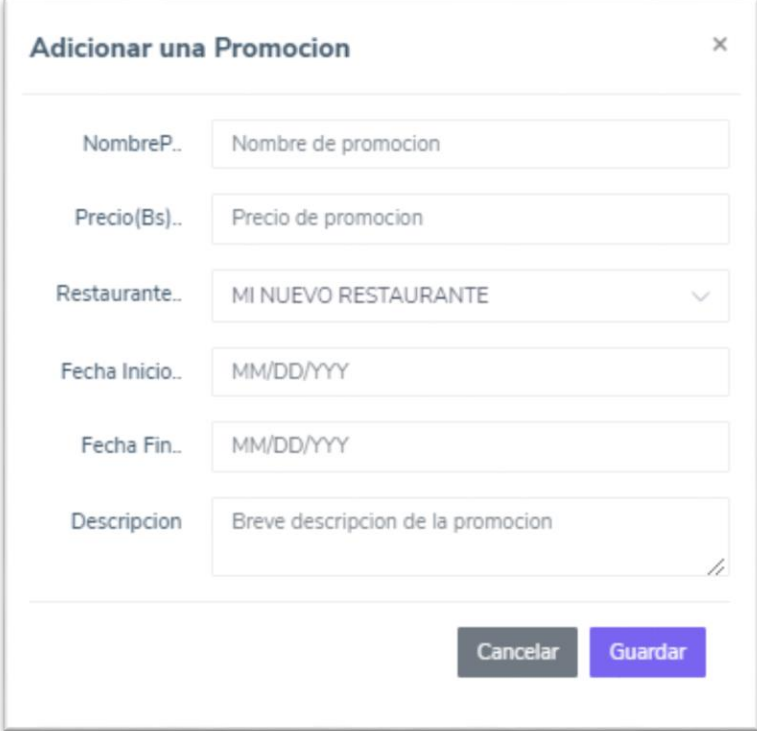

# **2.3.2 Ventana modal dar de baja a la promoción**

Ventana modal para la eliminación de la promoción

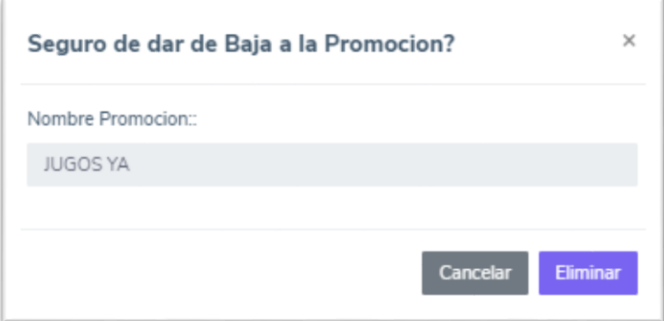

# **2.3.3 Ventana modal dar de alta a la promoción**

Ventana modal para habilitar la promoción

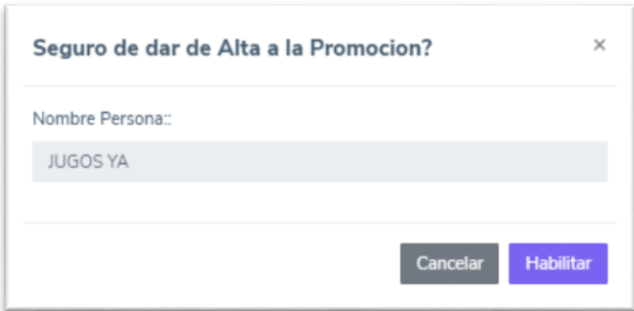

# **2.3.4 Ventana modal modificar promoción**

Ventana modal la cual después de llenar y validar todos los datos se puede modificar la promoción

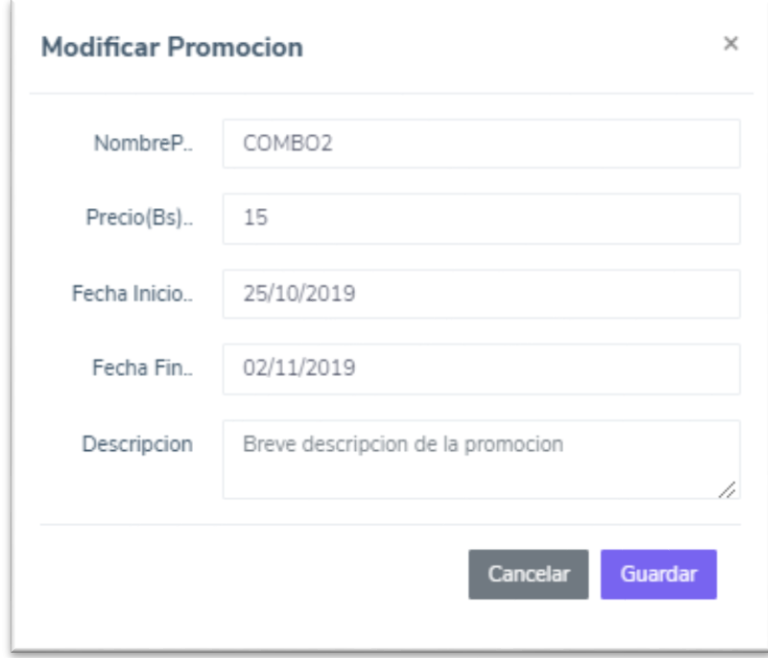

# **2.3.5 Pantalla productos de promoción**

Pantalla en la cual se le asigna los productos que estarán dentro de la promoción del restaurante pudiendo crear, modificar y eliminar

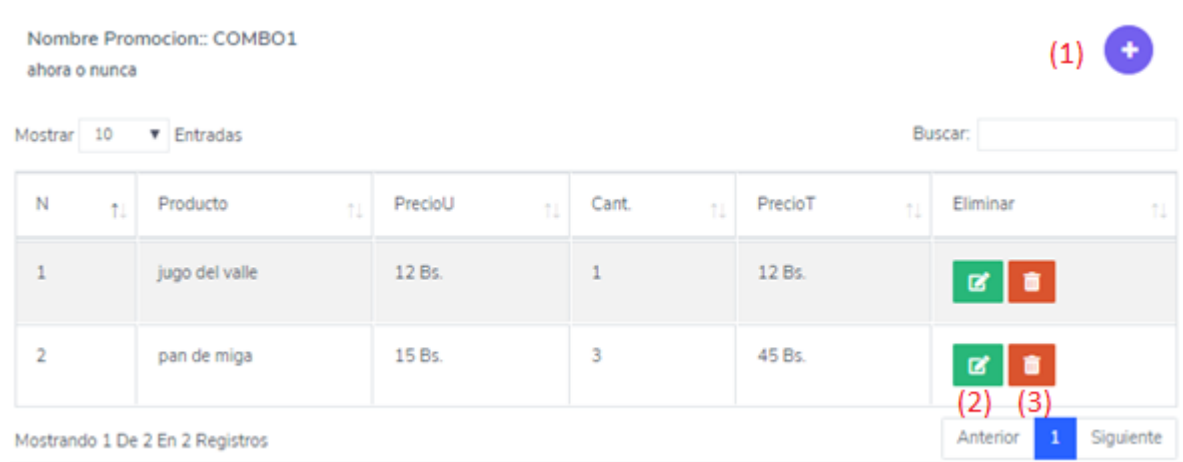

- (1) al hacer click se despliega una ventana modal para adicionar un producto a la promoción
- (2) botón donde se modifica los datos de los productos de la promoción
- (3) botón donde se puede eliminar la promoción

### **2.3.5.1 Ventana modal Agregar Producto**

Ventana modal la cual después de llenar todos los datos se puede asignar un producto a la promoción del restaurante

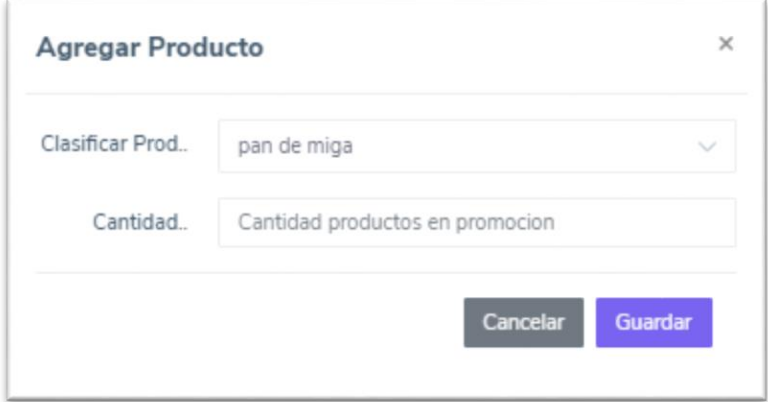

# **2.3.5.2 Ventana modal eliminar producto**

Ventana modal para la eliminación de la promoción

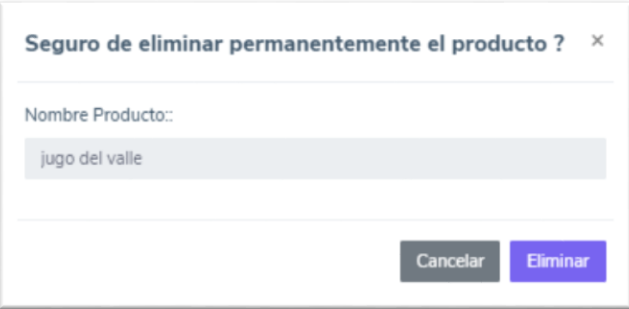

# **2.3.5.3 Ventana modal modificar producto**

Ventana modal la cual después de llenar y validar todos los datos se puede modificar los datos del producto en promoción

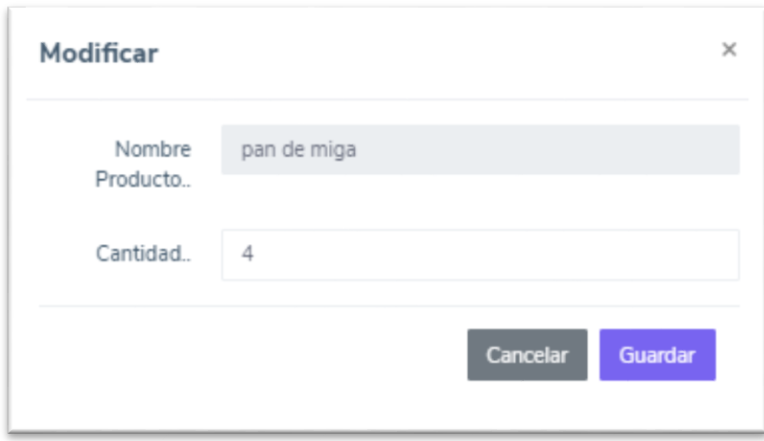

# **2.4 Pantalla "Horarios de Atención"**

Pantalla en la cual se le asigna horarios de atención al restaurante pudiendo crear, modificar, ver, habilitar y eliminar los horarios de atención

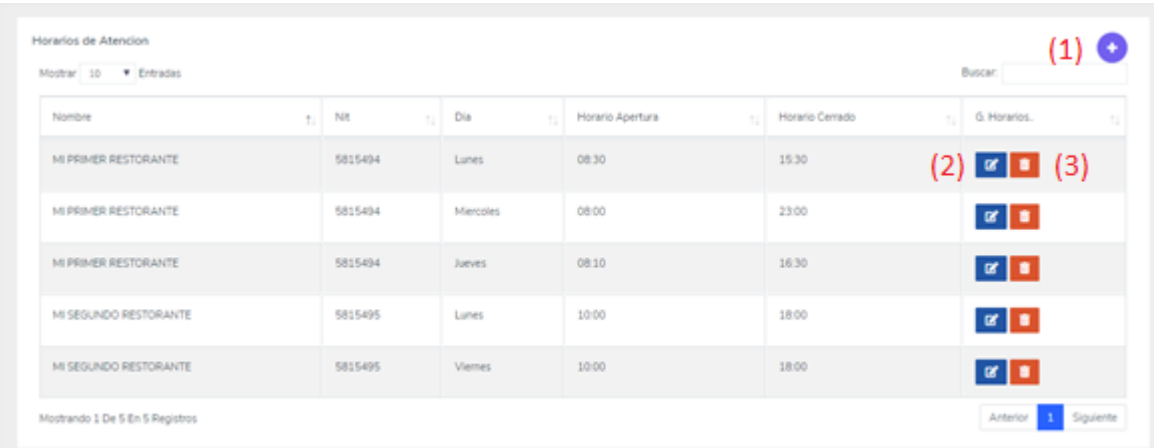

- (1) al hacer click se despliega una ventana modal para adicionar un horario de atención
- (2) botón donde se modifica los datos de los horarios de atención
- (3) botón donde se puede eliminar un horario de atención

### **2.4.1 Ventana modal Adicionar Horario al Restaurante**

Ventana modal la cual después de llenar todos los datos, seleccionando un restaurante y el día se puede asignar un horario de atención al restaurante

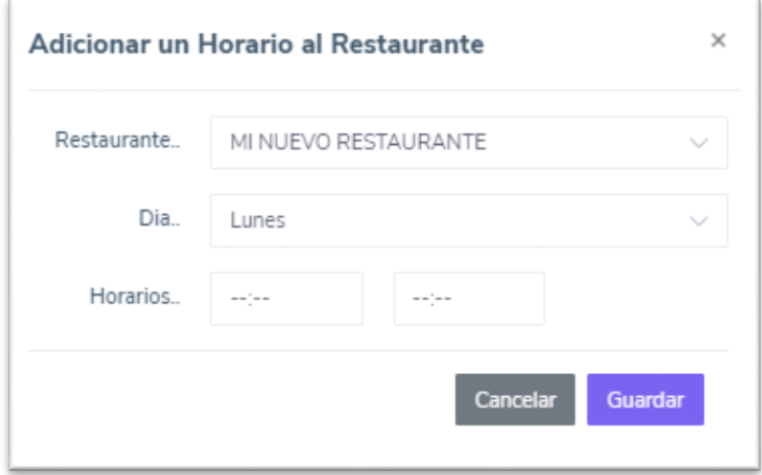

# **2.4.2 Ventana modal Hora Establecida**

Ventana modal para la eliminación de un horario de atención

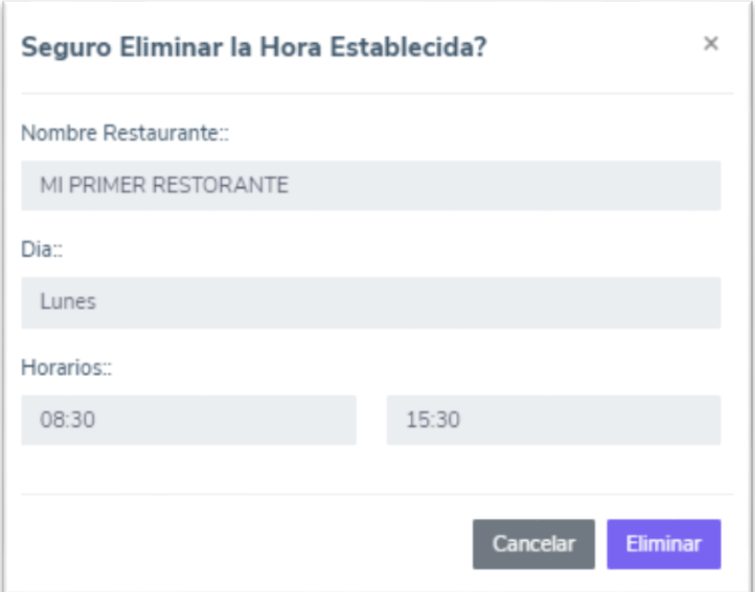

# **2.4.3 Ventana modal Modificar Horario**

Ventana modal la cual después de llenar y validar todos los datos se puede modificar los datos Horario de atención

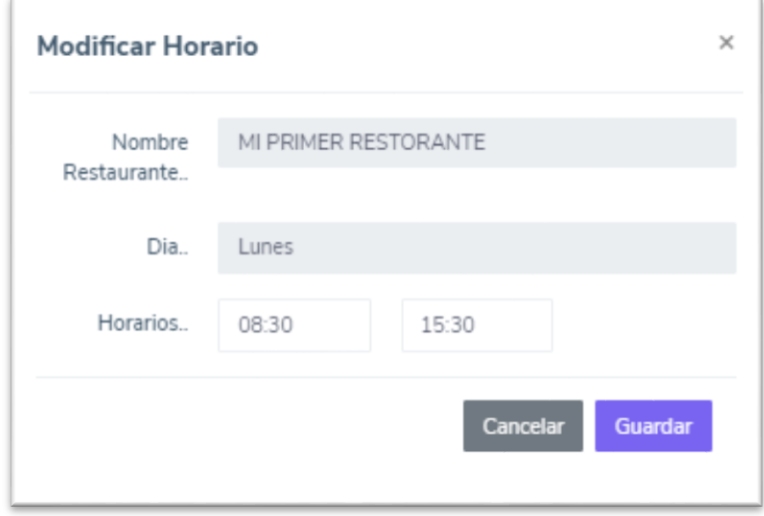

### **3 Menú Principal de Administrador**

En esta pantalla se encuentran los menús que tiene disponible el Administrador

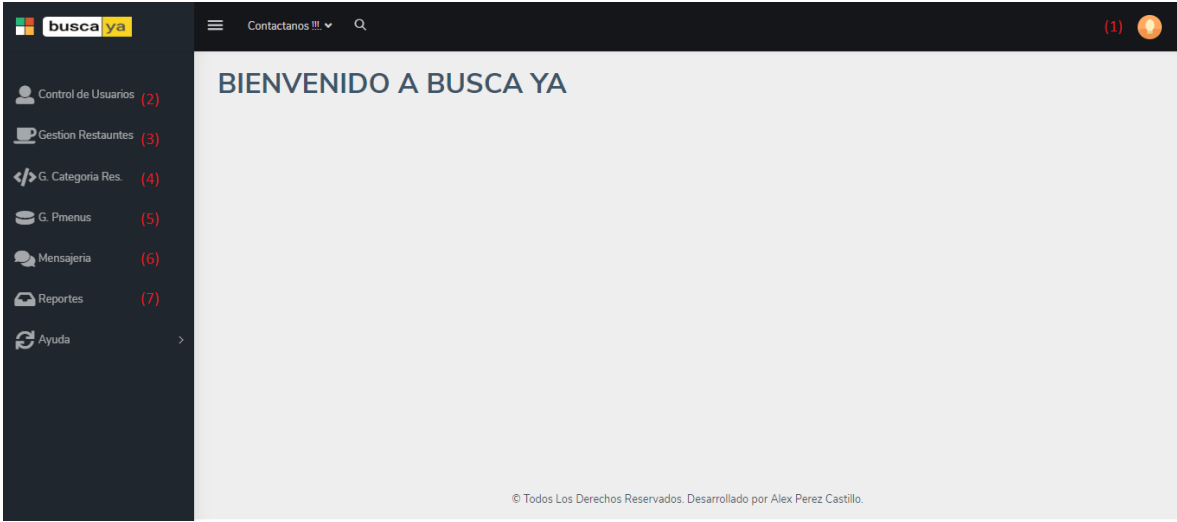

- (1) al hacer click en el botón se desplegará una ventana modal
- (2) en esta selección el administrador podrá interactuar con los usuarios que registre o ya tenga registrados
- (3) en esta selección se podrá ver y modificar a los restaurantes registrados por los socios
- (4) en esta selección se asignará una categoría de restaurante
- (5) selección en la cual se puede adicionar modificar eliminar y habilitar un menú
- (6) en mensajería se podrá habilitar o eliminar los mensajes que fueron creados por los clientes
- (7) en esta selección se podrá ver los reportes

# **3.1 Ventana modal del menú principal**

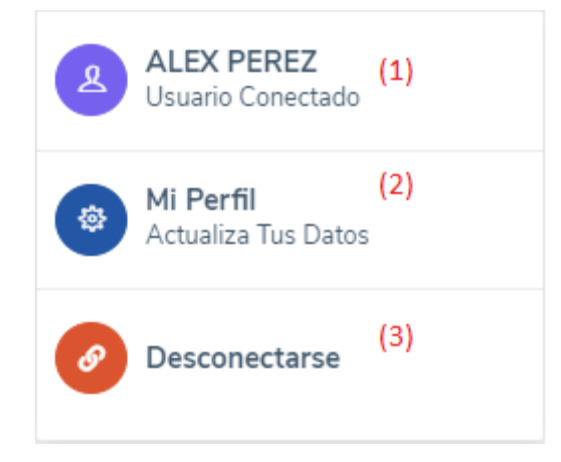

- (4) al hacer click en el botón se desplegará una ventana en la cual se podrá modificar los datos de acceso
- (5) al hacer click en el botón se desplegará una pantalla con la información personal del administrador
- (6) botón para desconectarse del sistema

### **3.1.1 Ventana modal "Modificar Acceso"**

En esta ventana modal el administrador podrá modificar su contraseña

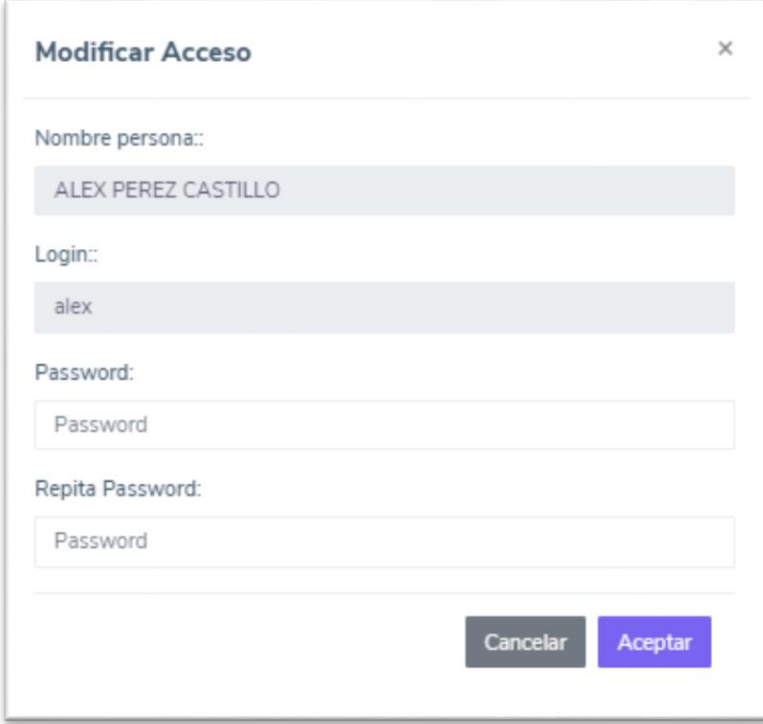

- (3) después de llenar los datos al aceptar se modificará la contraseña del usuario
- (4) al hacer click en el botón se volverá a la pantalla principal

### **3.1.2 Pantalla "Información Personal"**

En esta pantalla se muestran todos los datos del socio que se encuentra conectado pudiendo modificarlos en cualquier momento

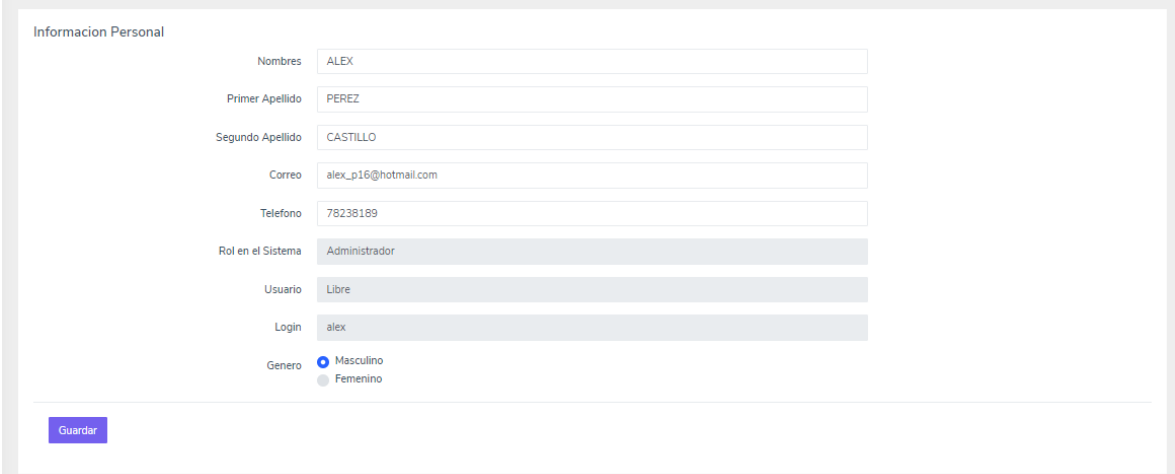

### **3.2 Pantalla "Control Usuarios"**

Pantalla en la cual se tiene un control total de los usuarios ya sean socios o administradores pudiendo adicionar, modificar, asignar clave de acceso, modificar clave de acceso, habilitar y eliminar usuarios

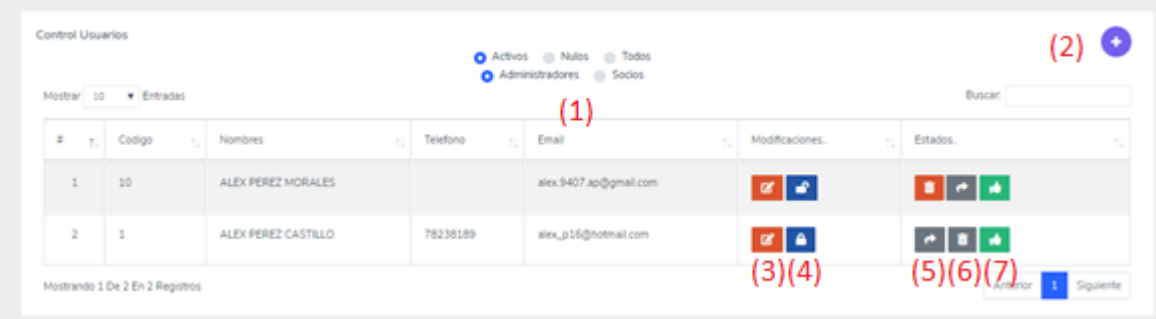

- (1) se muestra los usuarios por la clasificación de activos, nulos, todos y administradores, socios
- (2) al hacer click se despliega una ventana modal para adicionar un usuario
- (3) botón donde se modifica los datos de los usuarios
- (4) al hacer click se despliega una ventana modal ya sea para asignar o modificar los datos de acceso
- (5) botón donde se puede eliminar al usuario
- (6) botón donde se puede habilitar al usuario
- (7) imagen la cual describe si el usuario es activo o inactivo

### **3.2.1 Ventana modal Adicionar Usuario**

Ventana modal la cual después de llenar todos los datos y que estén todos validados se registra un administrador dentro del sistema

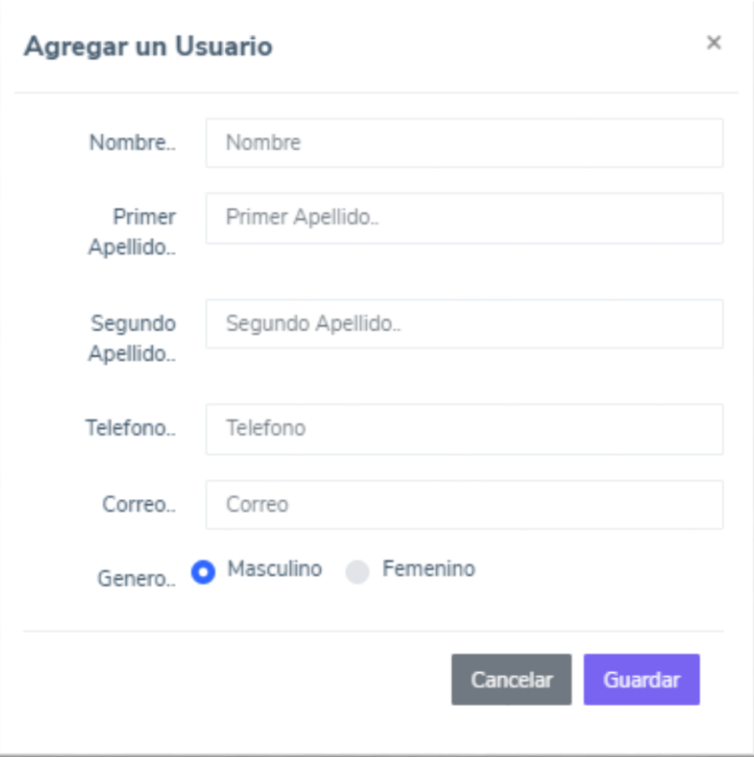

# **3.2.2 Ventana modal dar de baja a la Persona**

Ventana modal para la eliminación de un usuario

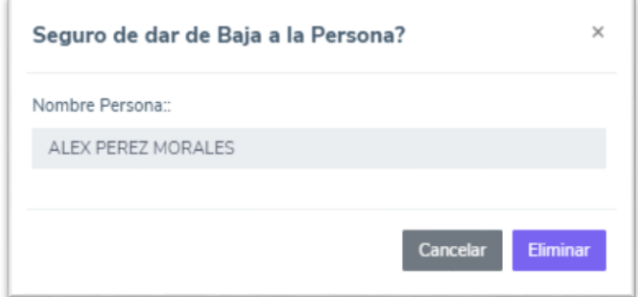

# **3.2.3 Ventana modal dar de alta a la Persona**

Ventana modal para habilitar un usuario

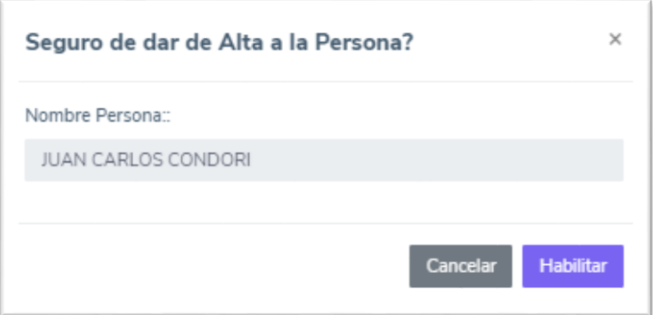

# **3.2.4 Ventana modal Modificar Acceso**

Ventana modal la cual después de llenar y validar todos los datos se puede modificar la contraseña del usuario que lo solicite

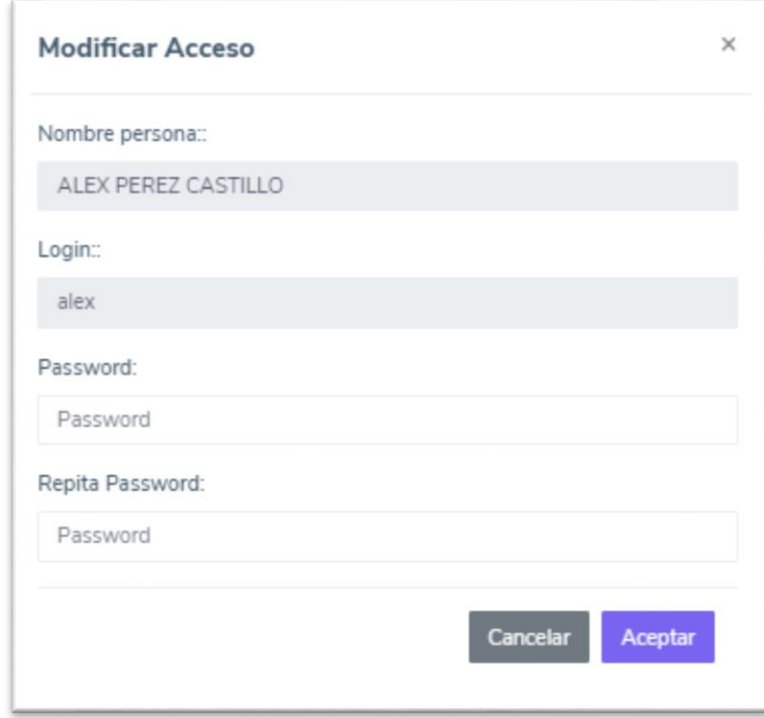

# **3.2.5 Ventana modal Asignar Acceso**

Ventana modal la cual después de llenar y validar todos los datos se puede asignar la contraseña del usuario que recién fue registrado en el sistema

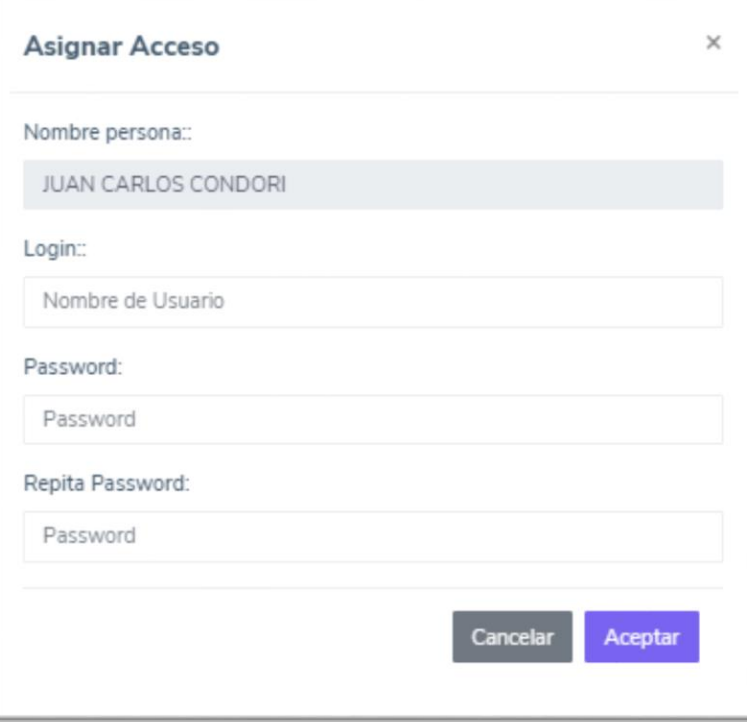

# **3.2.6 Ventana modal Modificar Administrador**

Ventana modal la cual después de llenar y validar todos los datos se puede modificar los datos de un administrador que así lo solicite

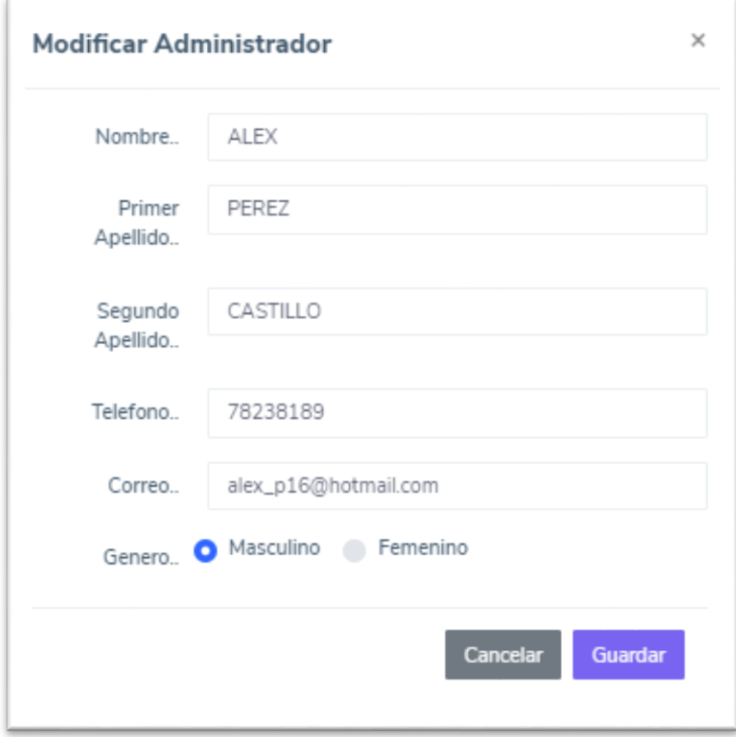

### **3.3 Pantalla "Gestión Restaurantes de Usuarios"**

Pantalla en la cual se tiene control de los restaurantes pudiendo únicamente modificar dar de alta y baja a un restaurante y eliminar productos del restaurante

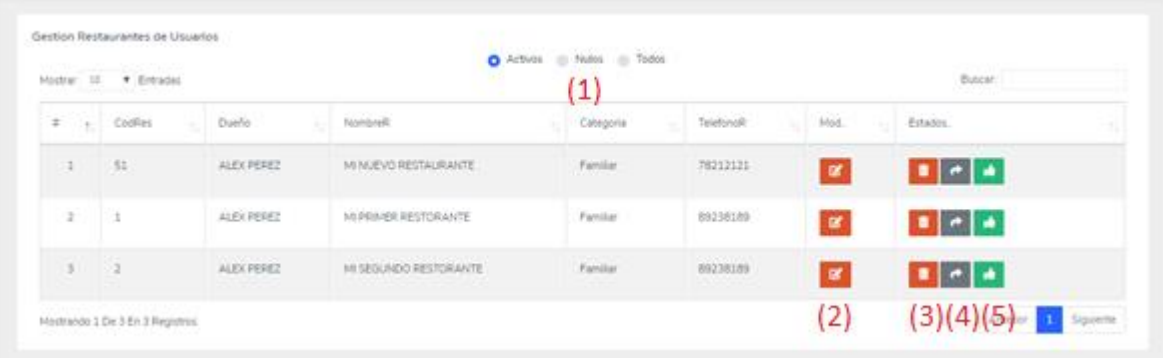

- (1) se muestra los restaurantes por la clasificación de activos, nulos, todos
- (2) botón donde se modifica los datos de los restaurantes
- (3) botón donde se puede eliminar al restaurante
- (4) botón donde se puede habilitar al restaurante
- (5) imagen la cual describe si el restaurante es activo o inactivo

### **3.3.1 Ventana modal dar de baja al Restaurante**

Ventana modal para la eliminación de un restaurante

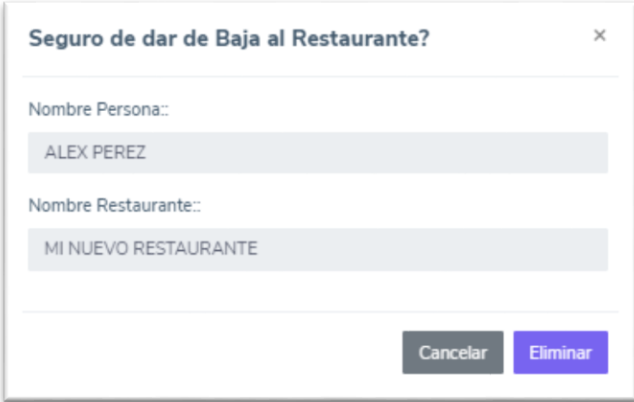

# **3.3.2 Ventana modal dar de alta al Restaurante**

Ventana modal para habilitar un restaurante

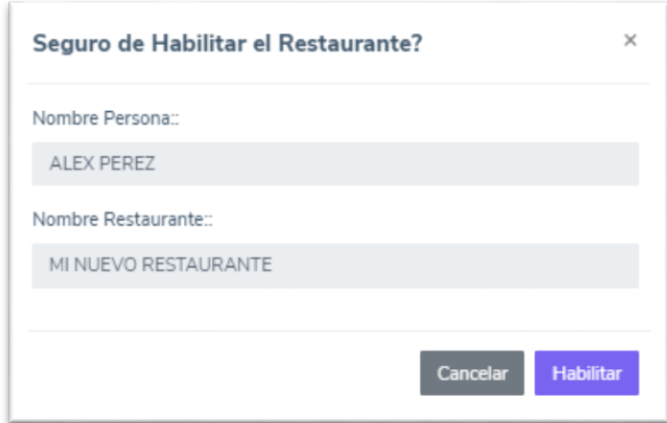

 $\mathbf{B}$ 

Botón que despliega una pantalla en la cual se describe los productos que tiene el menú del restaurante

# **3.3.3 Pantalla control productos restaurante**

Pantalla en la cual se tiene control de los productos restaurantes pudiendo únicamente eliminar productos e imágenes del restaurante

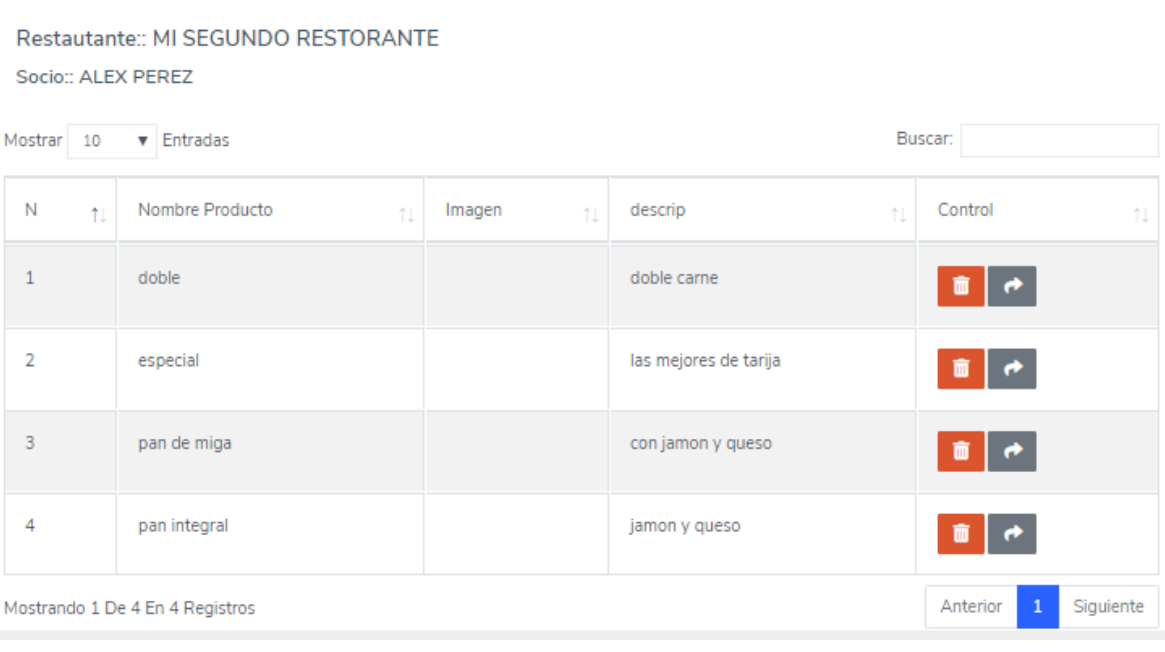

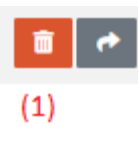

Botón el cual despliega una ventana modal para la eliminación del producto

# **3.3.3.1 Ventana modal eliminar producto**

Ventana modal para la eliminación de un producto

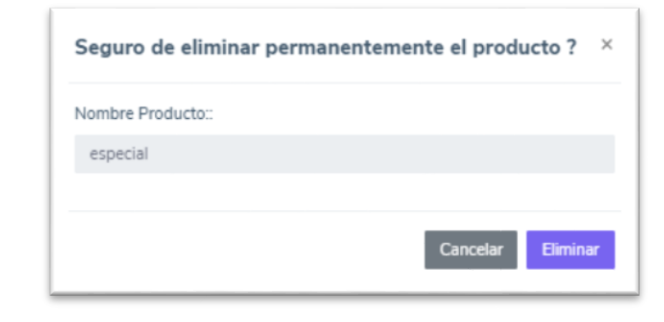

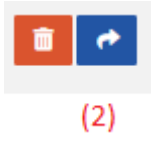

Botón el cual despliega una ventana modal para la eliminación de la imagen del producto

### **3.3.3.2 Ventana modal eliminar imagen de producto**

Ventana modal para la eliminación de una imagen de un producto

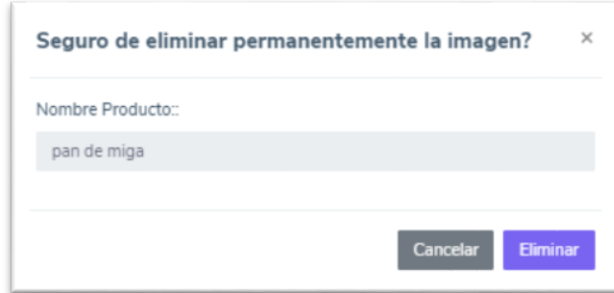

# **3.4 Pantalla "Gestión Categoría Restaurantes"**

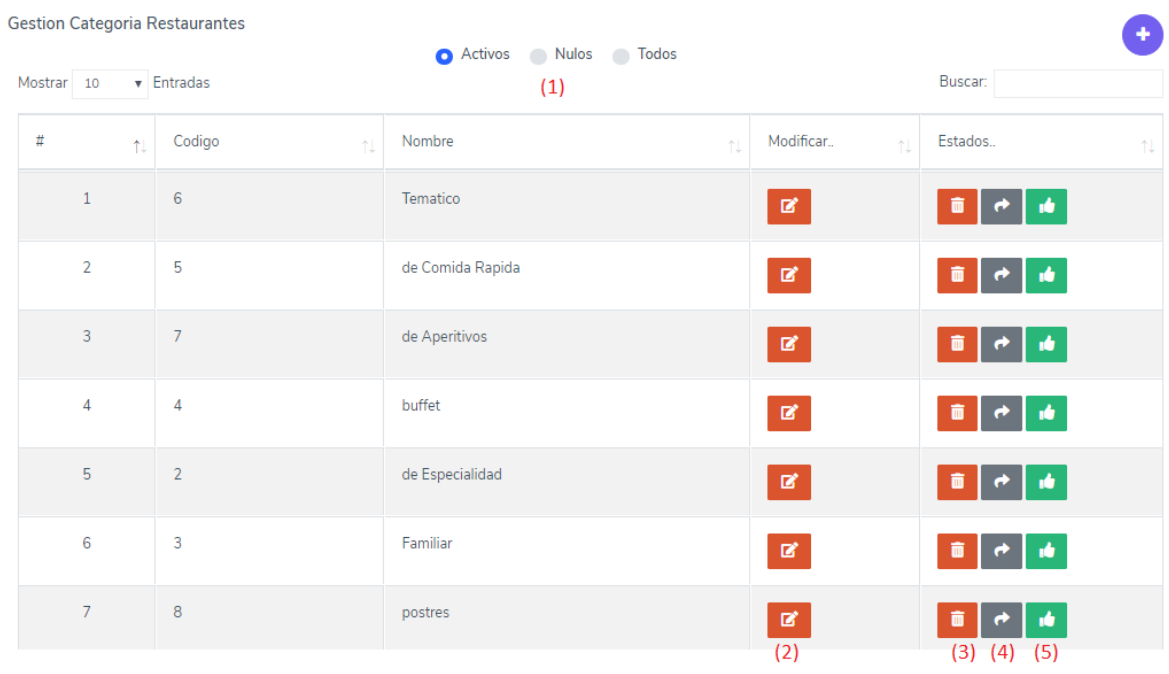

- (1) se muestra las categorías de restaurantes por la clasificación de activos, nulos, todos
- (2) botón donde se modifica los datos de las categorías restaurantes
- (3) botón donde se puede eliminar la categoría
- (4) botón donde se puede habilitar la categoría
- (5) imagen la cual describe si el restaurante es activo o inactivo

### **3.4.1 Pantalla "Gestión Categoría Restaurantes"**

Ventana modal para llenar y validar el nombre de la categoría

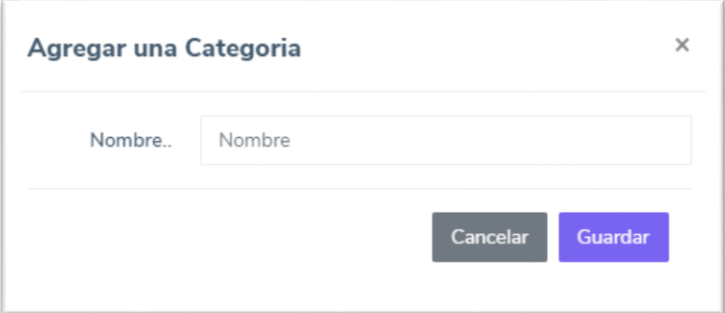

# **3.4.2 Pantalla "Modificar Categoría Restaurantes"**

Ventana modal en la cual se debe ingresar el nuevo nombre de la categoría

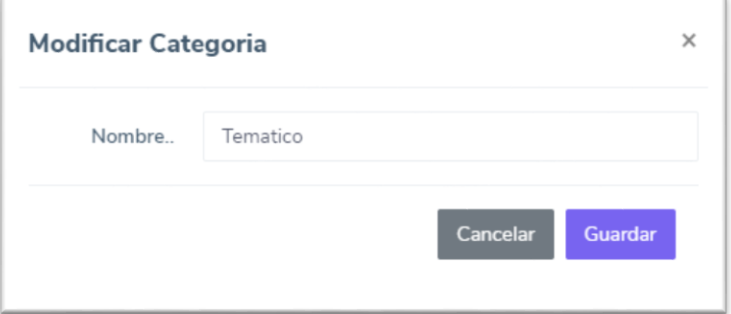

# **3.4.3 Pantalla "Eliminar Categoría Restaurantes"**

Ventana modal en la cual se podrá eliminar la categoría del restaurante

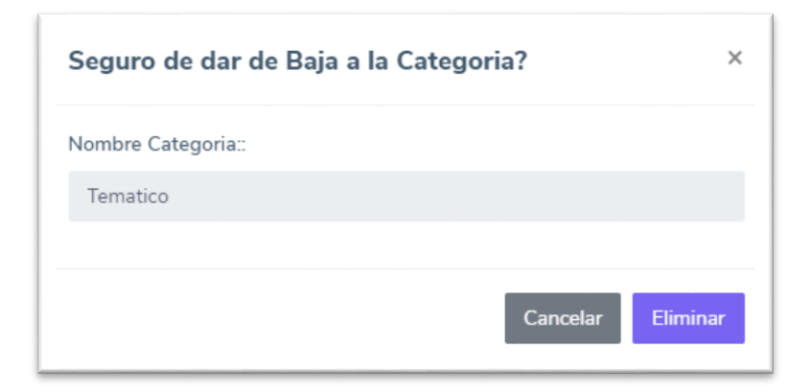

# **3.4.4 Pantalla "Habilitar Categoría Restaurantes"**

Ventana modal en la cual se habilita la categoría del restaurante

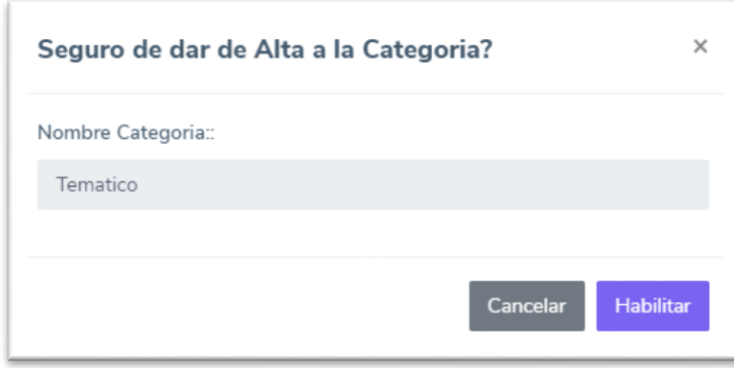

# **3.5 Pantalla "Gestión Pmenus"**

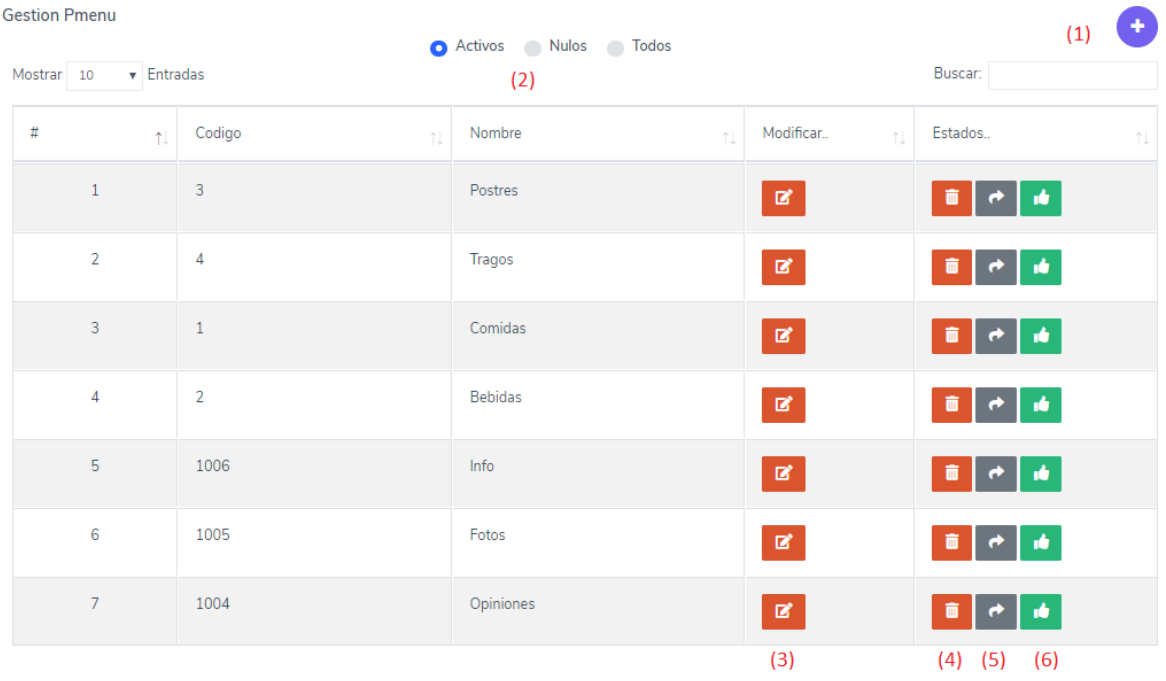

- (1) botón para realizar la adición de un pmenu para el restaurante
- (2) se muestra los pmenus por la clasificación de activos, nulos, todos
- (3) botón donde se modifica los datos de pmenu
- (4) botón donde se puede eliminar un pmenu
- (5) botón donde se puede habilitar un pmenu
- (6) imagen la cual describe si un pmenu es activo o inactivo

### **3.5.1 Pantalla "Adicionar Pmenu"**

Ventana modal en la cual después de validar los datos se agrega un pmenu

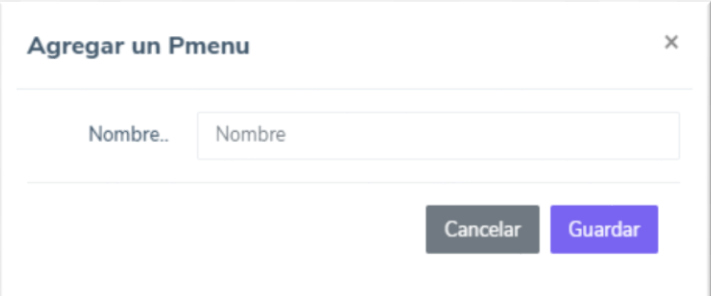

# **3.5.2 Pantalla "Modificar Pmenu"**

Venta modal en la cual se puede modificar un pmenu

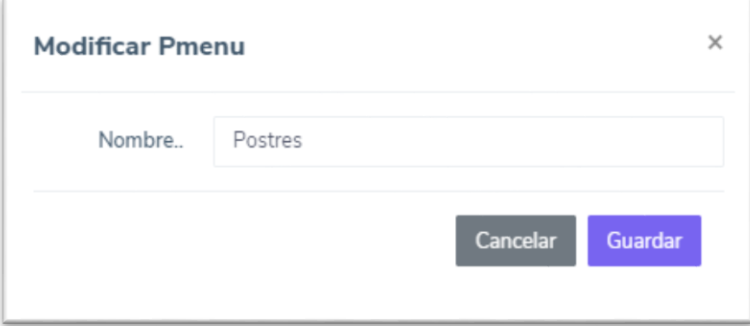

# **3.5.3 Pantalla "Eliminar Pmenu"**

Ventana modal para eliminar el pmenu

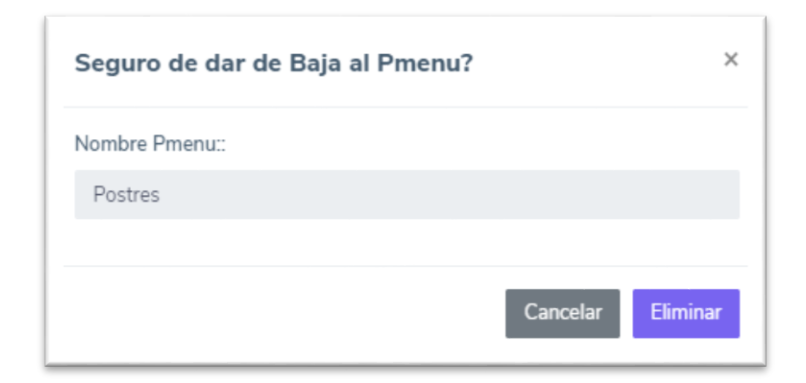

# **3.5.3 Pantalla "Habilitar Pmenu"**

Ventana modal para habilitar el pmenu

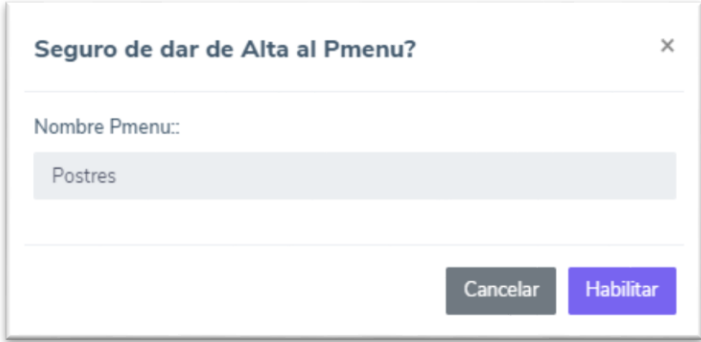

# **3.6 Pantalla "Mensajes"**

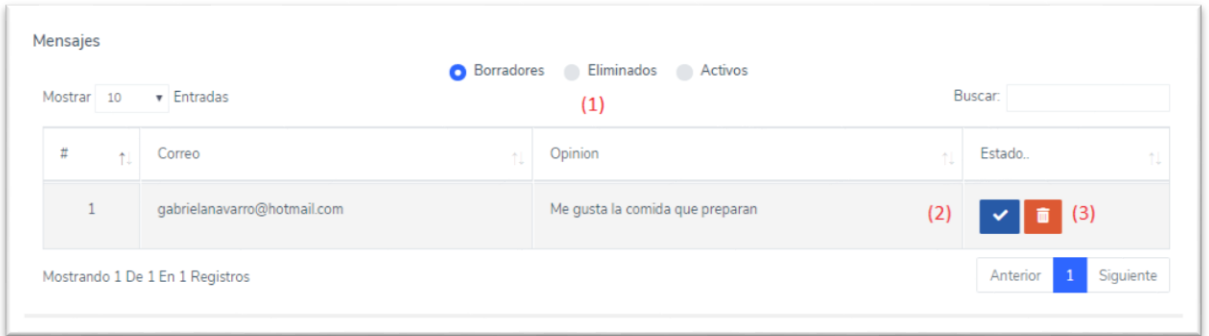

- (1) se muestra los comentarios que tienen estado borrador, los eliminados y los activos
- (2) botón donde se puede habilitar un comentario
- (3) botón donde se puede eliminar un comentario